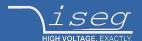

## Programmers guide

Last changed on: 2022-01-10

# iseg SCPI general instruction set

Applies to the HV power supply devices:

- CC24 / iCSmini
- EHS
- NHS / NHR
- SHR
- MICC
- HPS / FPS

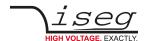

## **Document history**

| Version | Date       | Major changes                                                                                                    |
|---------|------------|----------------------------------------------------------------------------------------------------|
| 2.5     | 2022-01-10 | Added iCS2 systems CC24 and iCSmini<br>Added HPS commands for flashover and power management and operation value counters<br>Small editorial fixes                                |
| 2.4     | 2021-06-15 | Added EHS SCPI support                                                                                                    |
| 2.3     | 2021-02-16 | Added more general information the SCPI command line handling<br>Added more information the serial echo handling<br>Smaller editorial changes                                     |
| 2.2     | 2020-11-10 | Added description for HFS devices<br>Smaller editorial changes                                                                                                    |
| 2.1     | 2020-11-02 | Added the missing channel bits Arc and Arc Error Added description for Arc, ADC Sample Rate, Digital Filter and Fine Adjustment Added description for Module Event Channel Status |
| 2.0     | 2020-10-07 | Added HPS and FPS devices Added more examples to the existing devices                                                                                                    |
| 1.3     | 2020-05-05 | Change Inhibit action of channel                                                                                                    |
| 1.2     | 2020-02-04 | Added CDC-ACM USB driver Link                                                                                                    |
| 1.1     | 2019-11-07 | Troubleshooting                                                                                                    |
| 1.0     | 2019-09-16 | Initial version                                                                                                    |

## **Disclaimer / Copyright**

Copyright © 2022 by iseg Spezialelektronik GmbH / Germany. All Rights Reserved.

This document is under copyright of iseg Spezialelektronik GmbH, Germany. It is forbidden to copy, extract parts, duplicate for any kind of publication without a written permission of iseg Spezialelektronik GmbH. This information has been prepared for assisting operation and maintenance personnel to enable efficient use.

The information in this manual is subject to change without notice. We take no responsibility for any mistake in the document. We reserve the right to make changes in the product design without reservation and without notification to the users. We decline all responsibility for damages and injuries caused by an improper use of the device.

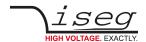

## Safety

This section contains important security information for the installation and operation of the device. Failure to follow safety instructions and warnings can result in serious injury or death and property damage.

Safety and operating instructions must be read carefully before starting any operation.

We decline all responsibility for damages and injuries caused which may arise from improper use of our equipment.

## Depiction of the safety instructions

#### DANGER!

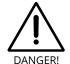

"Danger!" indicates a severe injury hazard. The non-observance of safety instructions marked as "Danger!" will lead to possible injury or death.

#### **WARNING!**

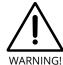

"Warning!" indicates an injury hazard. The non-observance of safety instructions marked as "Warning!" could lead to possible injury or death.

#### **CAUTION!**

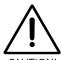

Advices marked as "Caution!" describe actions to avoid possible damages to property.

#### INFORMATION

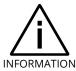

Advices marked as "Information" give important information.

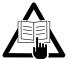

Read the manual.

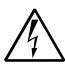

Attention high voltage!

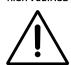

Important information.

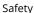

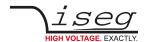

#### Intended use

The device may only be operated within the limits specified in the data sheet. The permissible ambient conditions (temperature, humidity) must be observed. The device is designed exclusively to control high voltage systems as specified in the data sheet. It must only be used specified in Technical data. Any other use not specified by the manufacturer is not intended. The manufacturer is not liable for any damage resulting from improper use.

### Qualification of personnel

A qualified person is someone who is able to assess the work assigned to him, recognize possible dangers and take suitable safety measures on the basis of his technical training, his knowledge and experience as well as his knowledge of the relevant regulations.

## General safety instructions

- Observe the valid regulations for accident prevention and environmental protection.
- Observe the safety regulations of the country in which the product is used.
- Observe the technical data and environmental conditions specified in the product documentation.
- You may only put the product into operation after it has been established that the high-voltage device complies with the country-specific regulations, safety regulations and standards of the application.
- The high-voltage power supply unit may only be installed by qualified personnel.

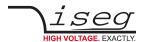

#### DANGER!

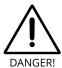

This device is part of a high voltage supplying systems. High voltages are dangerous and may be fatal.

USE CAUTION WHILE WORKING WITH THIS EQUIPMENT. BE AWARE OF ELECTRICAL HAZARDS.

Always follow at the minimum these provisions:

- · High voltages must always be grounded
- · Do not touch wiring or connectors without securing
- Never remove covers or equipment
- Always observe humidity conditions
- · Service must be done by qualified personnel only

#### WARNING!

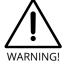

Before connecting or disconnecting HV cables or any operation on the HV output or the application, the unit has to be switched off and discharge of residual voltage has to be finished. Depending on application, residual voltages can be present for long time periods.

#### **CAUTION!**

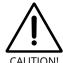

When controlling the high voltage systems with software, make sure that nobody is near the high voltage or can be injured.

#### **INFORMATION**

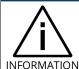

Please check the compatibility with the devices used.

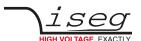

## **Table of Contents**

|   | Document nistory                                               | 2  |
|---|----------------------------------------------------------------|----|
|   | Disclaimer / Copyright                                         | 2  |
|   | Safety                                                         | 3  |
|   | Depiction of the safety instructions                           | 3  |
|   | Intended use                                                   | 4  |
|   | Qualification of personnel                                     | 4  |
|   | General safety instructions                                    | 4  |
|   | Table of contents                                              | 6  |
| 1 | General information to high voltage devices                    | 8  |
| _ | 1.1. Channel and Module                                        | 8  |
|   | 1.2. Devices covered by this manual                            | 8  |
|   | 1.3. High voltage device operation modes                       | 9  |
|   | 1.3.1 Terminology                                              | 9  |
|   | 1.3.2 Channel operation modes                                  | 10 |
|   | 1.4. Status and Event generation                               | 11 |
|   | 1.5. Hardware options                                          | 11 |
|   | 1.5.1 Option VCT (Voltage Compensation by Temperature)         | 11 |
| 2 | Introduction to SCPI commands                                  | 12 |
|   | 2.1. Introduction                                              | 12 |
|   | 2.2. General Command Syntax                                    | 12 |
|   | 2.3. Syntax extension for iCS based systems (CC24 and iCSmini) | 15 |
| 3 | Interfaces                                                     | 16 |
|   | 3.1. USB and RS-232 interface                                  | 17 |
|   | 3.1.1 Programming                                              | 17 |
|   | 3.1.2 Serial Echo Handling                                     | 17 |
|   | 3.1.3 RS-232 interface                                         | 18 |
|   | 3.1.4 USB interface                                            | 18 |
|   | 3.1.5 Windows USB driver installation                          | 19 |
|   | 3.1.6 Linux USB driver installation                            | 20 |
|   | 3.2. Ethernet                                                  | 22 |
|   | 3.2.1 Hardware Implementations                                 | 22 |
|   | 3.2.2 Connecting over Ethernet                                 | 22 |
|   | 3.2.3 Ethernet programming example                             | 23 |
| 4 | Common instruction set                                         | 25 |
| 5 | CC24 crate controllers                                         | 26 |
|   | 5.1. Crate Controller Status                                   | 27 |
|   | 5.2. Crate Controller Event Status                             | 28 |
|   | 5.3. Crate Controller Event Mask                               | 28 |

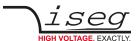

#### Table of contents

| 6  | EHS, NHR, SHR, NHS and MICC                               | 29 |
|----|-----------------------------------------------------------|----|
|    | 6.1. SCPI Instruction Set                                 | 29 |
|    | 6.2. Hardware Options                                     | 40 |
|    | 6.2.1 Option VCT                                          | 40 |
| 7  | HPS and FPS                                               | 41 |
|    | 7.1. SCPI Instruction Set                                 | 41 |
|    | 7.2. ARC Management configuration for HPS ≥ 1.5 kW        | 49 |
|    | 7.3. Controlling HFS devices                              | 49 |
|    | 7.3.1 Introduction                                        | 49 |
|    | 7.3.2 FPS Heating and Emission Regulation parameters      | 50 |
|    | 7.3.3 Direct Heating and Emission Regulation              | 50 |
| 8  | Output formats for voltage and current                    | 51 |
|    | 8.1. Examples                                             | 52 |
|    | 8.1.1 Simple examples                                     | 52 |
|    | 8.1.2 Advanced examples                                   | 52 |
|    | 8.1.3 Commands for NHR and SHR                            | 52 |
| 9  | Description of control, status, event, and mask registers | 53 |
|    | 9.1. Status and control register decoding                 | 53 |
|    | 9.2. Channel Status                                       | 53 |
|    | 9.3. Channel Event Status                                 | 55 |
|    | 9.4. Channel Event Mask                                   | 57 |
|    | 9.5. Channel Control                                      | 59 |
|    | 9.6. Module Status                                        | 60 |
|    | 9.7. Module Event Status                                  | 62 |
|    | 9.8. Module Event Mask                                    | 63 |
|    | 9.9. Module Control                                       | 64 |
|    | 9.10. Module Event Channel Status                         | 65 |
|    | 9.11. Module Event Channel Mask                           | 65 |
| 10 | iseg Terminal                                             | 66 |
| 11 | iseg SCPI Control                                         | 67 |
|    | <del></del>                                               |    |
| 12 | ASCII character table                                     | 68 |
| 13 | References                                                | 69 |
| 14 | Manufacturer contact                                      | 70 |

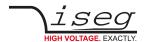

## 1 General information to high voltage devices

#### 1.1. Channel and Module

A high voltage channel is a single high voltage output and measurement circuit. The channel has different operation modes and provides different measurements and status flags.

A module is the combination of one or more high voltage channels in a common housing. Examples are a HPS with one channel or a NHS with six channels. Beside the combination of all channels, the module provides some more measurement and status information for the whole device.

Module commands set a module-wide function or return a module-wide status or measurement value. Channel commands, in contrast, operate on a specific channel. In the SCPI command set, this channel is specified as command suffix, for example (@1).

## 1.2. Devices covered by this manual

All devices described in this manual have in common, that they support the EDCP (Enhanced device communication protocol) in combination with the SCPI command set. Some devices also support other command sets, these are not covered by this manual and can be looked up directly in the specific device's manual.

- SHR is a high precision desktop high voltage power supply with four channels of switchable polarity
- · NHR is a high precision, high voltage power supply in NIM format, with four channels of switchable polarity
- · NHS is a high precision, high voltage power supply in NIM format, with six channels of fixed polarity
- · MICC is a multipurpose input/output controller to build modular HV systems in 3U MMC format
- EHQ is an one channel high voltage power supply in MME format
- HPS is a series of industrial high voltage devices, typically with one output channel and power greater 300 W
- FPS is a potential-free low voltage power device, typically with one channel and currents starting at 6 A

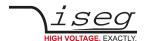

## 1.3. High voltage device operation modes

## 1.3.1 Terminology

| Syntax              | Declaration                                                                                                    |
|---------------------|----------------------------------------------------------------------------------------------------|
| V <sub>nom</sub>    | Voltage nominal, the maximum possible output voltage                                                                                                    |
| I <sub>nom</sub>    | Current nominal, the maximum possible output current                                                                                                    |
| $V_{\text{set}}$    | Voltage Set, the user-controllable demanded output voltage                                                                                                    |
| V <sub>meas</sub>   | Voltage Measure, the actual measured output voltage                                                                                                    |
| V <sub>lim</sub>    | Voltage Limit. Can be a hardware or a software limit and serves two purposes:  1. It limits the upper value of V <sub>set</sub> to the given limit value:  V <sub>set</sub>   ≤ V <sub>lim</sub> 2. It generates the Channel Status is Voltage Limit if V <sub>meas</sub> exceeds the limit value (the exact threshold value is device dependend) |
| I <sub>set</sub>    | Current Set, the user-controllable demanded output current                                                                                                    |
| I <sub>meas</sub>   | Current Measure, the actual measured output current                                                                                                    |
| I <sub>lim</sub>    | Current Limit. Can be a hardware or a software limit and serves two purposes:  1. It limits the upper value of I <sub>set</sub> to the given limit value:  I <sub>set</sub>   ≤ I <sub>lim</sub> 2. It generates the Channel Status is Current Limit if I <sub>meas</sub> exceeds the limit value (the exact threshold value is device dependend) |
| V <sub>bounds</sub> | Voltage bounds, a tolerance tube $V_{\text{set}} \pm V_{\text{bounds}}$ around $V_{\text{set}}$ . If $V_{\text{meas}}$ exceeds this tolerance in either direction, the Channel Status is Voltage Bounds is generated. (condition: no ramping)                                                                                                    |
| I <sub>bounds</sub> | Current bounds, a tolerance tube $I_{set} \pm I_{bounds}$ around $I_{set}$ . If $I_{meas}$ exceeds this tolerance in either direction, the Channel Status is Current Bounds is generated. (condition: no ramping)                                                                                                    |

Table 1: Terminology

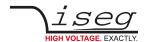

## 1.3.2 Channel operation modes

| Operation Mode   | Description                                                                                                    |                                                                                                    |  |  |  |
|------------------|----------------------------------------------------------------------------------------------------|----------------------------------------------------------------------------------------------------|--|--|--|
| Off              | The channel is off, it does not generate high voltage. If all status conditions are satisfied, the channel can be turned on.                                                                                                    |                                                                                                    |  |  |  |
| On               | The channel is actively generating high voltage.                                                                                                    | The channel is actively generating high voltage.                                                            |  |  |  |
| Ramping          | The channel ramps to the voltage set $V_{set}$ if turned on or is turns off with the programmed ramp speed. NHR and SHR devices provide voltage and current ramp speed setting per channel in V/s resp. A/s. All other devices have a common voltage and current ramp speed for all channels in %/s. A ramp speed of 1 V/s means, the voltage changes with 1 Volt every second until it reaches the destination. A ramp speed of 1 %/s means, that for a voltage nominal of 1000 V, the voltage changes with 10 Volt every second until it reaches the destination. (1000 V • 1 %/s = 10 V/s) |                                                                                                    |  |  |  |
| Emergency Off    | The channel is shut down without ramp. Afterwards, it stay given.                                                                                                    | s in Emergency Off until Emergency Clear is                                                                 |  |  |  |
| Emergency Clear  | The channel leaves the state Emergency Off and goes to st nothing happens.                                                                                                    | ate Off. If the channel is not in Emergency Off,                                                            |  |  |  |
| Kill Enable      | The mode Kill Enable provides a higher safety. This mode is channels. The channel will go to Trip and shut down without occur:                                                                                                    |                                                                                                    |  |  |  |
|                  | • I <sub>meas</sub> > I <sub>lim</sub> OR •                                                                                                    | $V_{meas} > V_{set} + V_{bounds}$<br>$V_{meas} < V_{set} - V_{bounds}$<br>$I_{meas} < I_{set} - I_{bounds}$ |  |  |  |
| Constant Voltage | The channel operates as constant voltage source, that mea                                                                                                    | ans V <sub>meas</sub> ≈ V <sub>set</sub> and I <sub>meas</sub> < I <sub>set</sub>                           |  |  |  |
| Constant Current | The channel operates as constant current source, that means $V_{meas} < V_{set}$ and $I_{meas} \approx I_{set}$                                                                                                    |                                                                                                    |  |  |  |
| Delayed Trip     | This is a special mode of Constant Current. If this mode is activated, and I <sub>meas</sub> reaches or exceeds I <sub>set</sub> , the Channel Status Is Current Trip is generated. Depending on the trip configuration, the channel may stay in Constant Current, or turn off with ramp or shut down without ramp. Trip also happens when Kill Enable is active and any of the Kill conditions occur.                                                                                                    |                                                                                                    |  |  |  |
| External Inhibit | External Inhibit is a hardware line to control the high voltage generation.  Depending on the device, there might be one External Inhibit per channel or one External Inhibit for all channels.                                                                                                    |                                                                                                    |  |  |  |
|                  | Some devices always shut down the high voltage without ramp on External Inhibit, some devices allow to configure this function, as shown below.                                                                                                    |                                                                                                    |  |  |  |
|                  | External Inhibit individual per channel                                                                                                    | NHS, NHR, SHR                                                                                               |  |  |  |
|                  | External Inhibit for all channels                                                                                                    | MICC, HPS, FPS                                                                                              |  |  |  |
|                  | External Inhibit Action is configurable                                                                                                    | NHS, NHR, SHR                                                                                               |  |  |  |
|                  | External Inhibit shuts down channel without ramp                                                                                                    | MICC, HPS, FPS                                                                                              |  |  |  |
| Input Error      | An input error occurs, if an invalid command or parameter is given, or the parameter of a command exceeds the allowed range. Example: setting a $V_{\text{set}}$ of 4000 V for a channel with $V_{\text{nom}}$ of 3000 V.                                                                                                    |                                                                                                    |  |  |  |
| Fine Adjustment  | The fine adjustment allows a long-term stabilization of the output voltage. Since the DAC typically drifts more with temperature changes, it is readjusted based on the ADC measurement values.                                                                                                    |                                                                                                    |  |  |  |
| ADC Sample Rate  | The ADC sample rate determines the resolution and noise of the measurement. Lower sample rates typically lead to better results but slower updating.                                                                                                    |                                                                                                    |  |  |  |

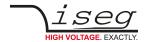

| Operation Mode  | Description                                                                                                    |
|-----------------|----------------------------------------------------------------------------------------------------|
| Digital Filter  | The digital filter allows a smoothing of the measured values. Higher digital filter values lead to less fluctuating measured values, but also to slower acceptance of changes. For highest speed the digital filter can be deactivated with the value 1. |
| Arc             | An electrical arc is an electrical breakdown of a gas that produces a prolonged electrical discharge.                                                                                                    |
| Output Mode     | NHR and SHR devices provide switchable output modes with different voltage and current combinations, e.g. 6 kV/1 mA and 2 kV/3 mA.                                                                                                    |
| Output Polarity | NHR and SHR devices provide switchable output polarities, positive and negative.                                                                                                    |

Table 2: Channel operation modes

### 1.4. Status and Event generation

Channel as well as Module have status and event registers. Both registers contain similar condition bits. The difference between both register types is, that status bits are set and cleared by the device according to the current conditions. Event bits, however, are only set by the device and must be cleared explicitly by the user (like a latch).

For example, the Status bit is Constant Current indicates that the channel *is now* in constant current mode. The Event bit Event Constant Current in contrast indicates, that the channel has been (or still is) in constant current mode since the last clearing of this bit.

It is thereby possible to clear all status flags at once or to just clear individual bits. In general it is not possible to clear an event bit if the corresponding status bit is still set. The status and event registers are described in detail in section 9 Description of control, status, event, and mask registers.

### 1.5. Hardware options

Some devices can be attached with hardware options that provide extra functionality. These hardware options can be controlled with additional SCPI commands. These commands can only be used with a device that has the according hardware option installed.

A short overview of hardware options is given below. For more information, refer to the <u>devices hardware manuals</u>, see 13 References.

#### 1.5.1 Option VCT (Voltage Compensation by Temperature)

This option can be added to devices NHS or NHR. An external temperature sensor allows a  $V_{\text{set}}$  correction according a VCT factor and the temperature difference. The VCT features can be accessed with the 6.2.1 Option VCT.

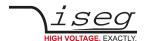

## 2 Introduction to SCPI commands

#### 2.1. Introduction

The high voltage devices can be connected to a control computer by the USB, RS-232, Ethernet, or GPIB interface. All these interfaces use the same general format for commands and query responses. The commands are transmitted as plain text, encoded in the standard 7-bit ASCII character table (section 12 ASCII character table).

Some special ASCII characters are notably highlighted in this document. These characters have to be replaced with their correct counterpart:

- <CR> (0x0D or 13) the carriage return character
- <LF> (0x0A or 10) the line feed character
- (0x20 or 32) the space character

Example: The command :MEAS\_VOLT? (@3) <CR><LF> would give the following string in the C programming language: ":MEAS:VOLT? (@3) \r\n".

Two general types of commands exists:

- Order commands which have no answer. These always cause the HV device to perform any action. Most often, these commands ends with a parameter that specifies the action. Example: :VOLT\_ON
   It is possible to force an answer from an order command by appending the command operation complete (OPC).
   Example: :VOLT:ON; \*OPC?
- Query commands that returns a response. These generally do not cause the HV device to perform an action other
  than returning the response. All these commands have a keyword that ends with the "?" character. Example:
  :MEAS:VOLT?

### 2.2. General Command Syntax

Each command is formed by a set of one or more fields. Each field is separated from the next by a field separator. The first field is always the command keyword, the remaining fields and their syntax depend on the command keyword. Commands are always executed in the same order in which they are received. If an error is found in an instruction set, processing of the instruction set is aborted and the remainder of the instruction set is not decoded or executed. For requests containing an error, no answer is sent back.

#### **COMMAND LINES**

All command lines sent to the device or received from the device end with <CR><LF>. For the sake of simplicity, <CR><LF> will not be explicitly mentioned later in the command tables, but nevertheless needs to be given when sending commands to the device.

A command line can contain one or multiple SCPI commands. More information about command grouping can be found in the subsection COMMAND HIERARCHY.

The device has only a limited buffer size to receive command lines. If more characters are sent to the device, the behavior is undefined. Similar, the device has only a limited transmit buffer. When a request generates an answer that exceeds the transmit buffer length, the behavior is also undefined.

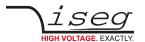

| Device            | Receive buffer size | Transmit buffer size |
|-------------------|---------------------|----------------------|
| EHS               | 80                  | 320                  |
| NHS               | 80                  | 200                  |
| NHR/SHR           | 80                  | 220                  |
| MICC/MICCETH      | 80                  | 400                  |
| EHQ 1-channel     | 80                  | 120                  |
| HPS compact 350 W | 80                  | 140                  |
| HPS 19" 300/800 W | 80                  | 140                  |
| HPS 19" ≥ 1.5 W   | 80                  | 140                  |
| FPS               | 80                  | 140                  |

Table 3: Receive and transmit buffer sizes of the different devices

#### **SERIAL ECHO**

The RS-232 and USB interfaces have a special feature: they confirm all commands sent to the device with an echo. This can be used as a handshake information as well as an indication, that the command was successfully sent to the device. More information about this topic can be found in section 3.1.1: Programming.

#### **DATA FORMATS**

- UI4: An unsigned integer in decimal presentation, with value in the range 0..4294967295. This is the format used for status and event registers.
- Float: A floating point value with the format +1234.567E-6 (sign, mantissa, exponent). This is the format used for voltage and current values.
- String: A character string like "ON" or "OFF". These strings have to be given without quotes (").

#### **COMMAND KEYWORDS**

Command keywords must exactly match the defined set for the device. The first field in a command is always the keyword.

Leading and trailing whitespaces are allowed and do not change the behavior of a command. The device evaluates commands case-insensitive, so both uppercase, lowercase or mixed notations are possible.

Uppercase bold letters given in this manual must always be written, lowercase letters are optional. For example, the command :CONFigure:RAMP:VOLTage can be written in any of the following forms with the same meaning:

```
:CONF:RAMP:VOLT
:conf:ramp:volt
:CONFIGure:RAMP:voltAGE
:CONFIGURE:RAMP:VOLT
:configure:ramp:voltage
```

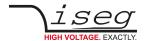

#### **PARAMETERS**

Order commands need parameters to specify the action to take. The parameter is always separated from the command with one or more space characters. For example:  $VOLT_100 < CR > < LF >$  will set the voltage to 100 Volt.

The following types of parameters exist:

- Number: <Number> means either an integer or a float number can be given here
- String: A string without quotes (")
- Range: {0...63} means the values 0 up to 63 (both included) are possible parameters here
- Enumeration: {125000|250000} means either 125000 or 250000 is a possible parameter here

#### **COMMAND HIERARCHY**

SCPI commands form a hierarchy or a tree, starting at the SCPI root, which is indicated by a colon ":".

A command line is always terminated by the character sequence carriage return and line feed <CR><LF>. The first command in a line always starts in the SCPI root, which means the first leading ":" can be omitted. So the following commands are both correct:

```
:VOLT_ON<CR><LF>
VOLT_ON<CR><LF>
```

Multiple SCPI commands can be given in one line, separated by a semicolon ";". All following commands start in the same hierarchy as the previous command, if no leading ":" is given. This can greatly reduce the amount of data transmitted to the HV device. So the following two commands are identical:

```
:MEAS:VOLT?;:MEAS:CURR?<CR><LF>:MEAS:VOLT?;CURR?<CR><LF>
```

For request commands, the answer follows the same principle: each part is separated with a semicolon ";". So the complete answer for one of the commands above could look like this:

```
123.456V;1.2345E-3A<CR><LF>
```

#### **CHANNELS**

Most devices have multiple high voltage channels, numbered from 0 to ChannelNumber - 1. To address a specific channel within a command, the suffix (@<Channel>) is used. Depending on the command being an order or a query, a different syntax applies.

- Order commands
  - The channel suffix is separated from the parameter with a comma:  $: {\tt VOLT} \ 100$ ,  $(@1) < {\tt CR} > < {\tt LF} >$
- Query commands
  - The channel suffix is separated from the query with a space: : MEAS: VOLT? (@3) < CR> < LF>

Especially to simplify query commands (but also usable for order commands), multiple channels can be used together with a single command. Therefore, the channel range (@0-3) and the channel enumeration (@0,1,3,5) notations exist. Both notations can be combined: (@0-2,5-7) which will operate on the channels 0, 1, 2, 5, 6, 7.

The different answer parts for such a request are separated by comma ",".

Example:

```
:MEAS:CURR? (@3-5) < CR > < LF >
```

Answer:

```
1.1234E-3A,1.2345E-3A,1.3456E-3A<CR><LF>
```

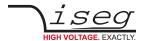

### 2.3. Syntax extension for iCS based systems (CC24 and iCSmini)

Starting with iCS version 2.8.0, the iseg SCPI Service provides access to modules in an ECH or MPOD crate in combination with an CC24 or iCSmini controller. As such systems consists of multiple devices, the SCPI syntax was extended.

The iseg SCPI command set was first developed for single modules, i.e. it was foreseen to control multiple channels in one module with the (@channel) notation, but it was not possible to query or control the module properties (e.g. temperature) of more than one module.

To overcome this limitation, the SCPI command set has been extended for iCS systems. Therefore, a new syntax to access a module in a specific crate slot has been added, new commands have been introduced and the output of the \*IDN? Command has been changed to contain the iCS version followed by the firmware name and firmware release of the CC24 resp. SHR. For iCSmini controllers, no firmware information is available.

| Device  | Answer for command *IDN?                                           |
|---------|--------------------------------------------------------------------|
| SHR     | iseg Spezialelektronik GmbH,SRxxxx,5260000,iCS 2.8.0 / S04C2 1.7.4 |
| CC24    | iseg Spezialelektronik GmbH,CC24,5260000,iCS 2.8.0 / ECH4XA 4.23   |
| iCSmini | iseg Spezialelektronik GmbH,iCSmini,5260000,iCS 2.8.0              |

For CC24 controller (see chapter 13 References), new commands were added, these are described in section 5 CC24 crate controllers.

#### **MODULES / SLOTS**

MMS crates (see 13 References) provides up to 10 slots for EHS modules that can be accessed by SCPI commands. An iCSmini (see 13 References) can be used to connect up to 10 individual devices connected by CAN bus. These 10 slots resp. devices are supported by the SCPI service.

The existing syntax to access a specific channel with (@channel) has therefore been extended to specify a slot with (#slot), for example :READ:MOD:STATUS? (#2). Note that it is only possible to specify one slot, enumerations and ranges are not possible. However, it is possible to access one ore multiple channels in the selected module with the (#slot@channel) syntax, for example :MEAS:VOLT? (#3@1-4) or :VOLT 123,(#4@0-3).

Furthermore, the following new commands have been added to query information about the used slots:

| Command                  | Description                                                                                                    |
|--------------------------|----------------------------------------------------------------------------------------------------|
| :READ                    |                                                                                                    |
| :MODule                  |                                                                                                    |
| :LIST?                   | Query which slots are available and returns a comma separated list.  Example: :READ:MOD:LIST? → 1,3,4,5,9 In this case, each of the slots 1, 3, 4, 5, or 9 can be accessed with the (#slot) syntax. |
| :IDENTification? (#slot) | Read the module identification for a specific slot:<br>Example: READ:MOD:IDENT? (#9)<br>→ iseg Spezialelektronik GmbH,MICCETH,5200182,4.32                                                          |

Table 4: Commands for iCS systems like CC24 or iCSmini

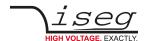

## 3 Interfaces

The SCPI command set can be used with the following interfaces:

- USB (Virtual Serial Port)
- RS-232
- Ethernet (TCP/IP)
- GPIB (IEEE-488.2)

The following table shows which interfaces are available for the different device types. The firmware name gives the possibility to distinguish between different devices from the control computer side. The firmware name can be queried with the command : READ: FIRMWARE: NAME?

| Device            | Firmware name | USB | RS-232   | Ethernet | GPIB     |
|-------------------|---------------|-----|----------|----------|----------|
| EHS               | E24CK         | -   | YES      | -        | -        |
| NHS               | N06C2         | Yes | -        | -        | -        |
| NHR               | N04C2         | Yes | -        | -        | -        |
| SHR               | S04C2         | Yes | -        | Yes      | -        |
| CC24              | ECH4XA        | _   | -        | Yes      | _        |
| ICSmini           | -             | -   | -        | Yes      | -        |
| MICC              | MICC          | Yes | -        | -        | _        |
|                   | MICCETH       | Yes | _        | Yes      | _        |
| EHQ 1 channel     | E01C0         | Yes | Yes      | -        | -        |
| HPS compact 350 W | H201C0        | Yes | Optional | Optional | _        |
| HPS 19" 300/800 W | H101C0        | Yes | Optional | Optional | Optional |
| HPS 19" ≥ 1.5 kW  | H101C1        | Yes | Optional | Optional | Optional |
| FPS               | FLM501        | Yes | Optional | Optional | -        |

Table 5: Overview of available interfaces

A concrete description of the different interfaces follows in the next sections.

Many devices have more interfaces, which are not covered by this document. For example, the CAN interface with EDCP / DCP command list is described in the manual <u>CAN\_EDCP\_Programmers-Guide.pdf</u> 1.

There are ready made applications to use the SCPI command set without programming, such as <u>iseg Terminal</u> <sup>1</sup>, <u>iseg SCPI Control</u> <sup>1</sup>, and <u>iseg Control</u> <sup>1</sup>. These allow to control the devices with its HV channels more convenient and without programming an own application.

Also, the <u>iseg Hardware Abstraction Layer</u> <sup>1</sup> allows connecting to the devices by SCPI and provides a generic programming API.

See 13 References

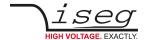

#### 3.1. USB and RS-232 interface

It is recommended to turn off the device with mains switch before connecting/disconnecting the interface cable.

If the device is equipped with both RS-232 and USB interface, only one of them must be connected at the same time.

#### 3.1.1 Programming

The following description applies to both RS-232 and USB interface.

The (virtual) serial interface is set to 9600 Bit/second, 8 Bit/character, no parity, 1 Stop-Bit.

The data transfer is character oriented, and the synchronization in the direction "Computer to high voltage device" (Input direction) is established by echoes. That means every character received by the device on the RXD line is sent back over the TXD line to the computer. The transfer direction "HV-PS to computer" (Output direction) is free running, i.e. without echo.

The command transfer uses ASCII characters. Every command line is terminated by <CR><LF> (0x0D 0x0A or 13 10).

A new command may be sent immediately after the last answer was completely received (including <CR><LF>). For commands that don't return an answer, the simplest thing is to add \*OPC? in <u>EDCP instruction set</u> (see chapter 13: References):

| Command sent by Computer                    | Echo and answer sent by HV device           |  |
|---------------------------------------------|---------------------------------------------|--|
| :VOLT 500;:VOLT ON;*OPC? <cr><lf></lf></cr> | :VOLT 500;:VOLT ON;*OPC? <cr><lf></lf></cr> |  |
|                                             | 1 <cr><lf></lf></cr>                        |  |

Table 6: Programming the serial interface

#### 3.1.2 Serial Echo Handling

An important difference between the USB- and RS-232 interface, in contrast to e.g. Ethernet, is that the device sends back every character it receives from the control computer. This is called "echo" and allows verifying that the command sent to the device was correctly received.

For the older devices EHQ 1-channel and HPS 300/800 W it is also recommended to use the echo as handshake. That means, every character (including <CR> and <LF> should be send on its own, waiting for the correct echo before sending the next character. As example, a \*IDN? request would look like this:

Since this character-wise sending procedure slows down the communication, it should only be used for the devices that really need it (EHQ 1-channel and HPS 300/800 W).

For all other devices (NHR/S, SHR, MICC, HPS compact, HPS  $\geq$  1.5 kW, FPS), the whole command can be sent at once without waiting for the echo. The serial stream will look like this:

Computer: \*IDN?<CR><LF>

Device: \*IDN?<CR><LF> iseg Spezialelektronik GmbH [...]<CR><LF>

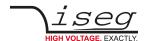

#### 3.1.3 RS-232 interface

The RS-232 interface is implemented with a female D-SUB-9 connector. Depending on the device, the connector is located at the front or the back panel.

The electric transfer is performed via the RXD and TXD lines, which are related to floating GND of the interface. The D-SUB 9 pin assignment is given in the following table.

The cable connection to the computer is direct (1:1, no null-modem-cable). If no 9-pin cable is available, the internal connection bridges for pin 4, 6, and 8 must be set up externally.

| Signal | HV device |             | Computer |
|--------|-----------|-------------|----------|
| RS-232 | D-SUB 9   | Internal    | D-SUB 9  |
| RXD    | 2         |             | 2        |
| TXD    | 3         |             | 3        |
| GND    | 5         |             | 5        |
| DTR    | 4         | ן (bridged) | 4        |
| DSR    | 6         | (bridged)   | 6        |
| CTS    | 8         | ☐ (bridged) | 8        |

Table 7: D-SUB 9 pin assignment

#### 3.1.4 USB interface

Depending on the device, the USB interface is realized with different USB chipsets and connectors. The following table shows the hardware implementation for the different devices.

All devices have in common, that they operate as a virtual serial port in the PC, and can be used with every program that supports serial ports. Most often a driver installation is necessary before the virtual serial port can be used, though. For detailed driver installation procedure see the following chapters.

| Device            | USB connector                      | USB hardware                            |
|-------------------|------------------------------------|-----------------------------------------|
| NHR, NHS, MICC    | Female USB-B at the front panel    | FTDI FT232R, see chapter 13: References |
| EHQ 1-channel     | Female Mini-USB at the front panel |                                         |
| HPS 300/800 W     | Female USB-B at the back panel     |                                         |
| HPS compact 350 W | Female USB B at the front panel    |                                         |
| HPS ≥ 1.5 kW      | Female USB-B at the back panel     |                                         |
| SHR               | Female USB-B at the front panel    | USB CDC-ACM, see chapter 13: References |

Table 8: USB hardware implementations

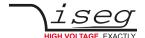

#### 3.1.5 Windows USB driver installation

#### FTDI USB DRIVER FOR NHS, NHR, MICC, EHQ 1 CHANNEL, HPS, AND FPS DEVICES

The FTDI VCP driver (Virtual COM Port) can be downloaded from our homepage:

http://www.iseg-hv.com → SUPPORT → DOWNLOADS → SOFTWARE → Tools → "FTDI-USB-Serial-Driver-Windows-2.x.x.exe".

The installation starts with double click on the downloaded EXE file.

See chapter 13 References

#### **CDC-ACM USB DRIVER FOR SHR DEVICES**

This driver is already included in all Windows versions since Windows 7. The driver information file linux-cdc-acm.inf is needed after connecting a SHR in order to load the Windows driver.

The file linux-cdc-acm.inf can be downloaded from our homepage:

http://www.iseg-hv.com → SUPPORT → DOWNLOADS → SOFTWARE → Tools → "linux-cdc-acm.inf".

See chapter 13 References

#### **USB CONNECTION TEST**

To determine if the installation was successful, check if the serial USB interface is shown in the Device Manager.

Start the Device Manager with:

Windows XP: Start → Settings → Control Panel → System → Device Manager

or Windows 7: Start → Control Panel → Device Manager

or Windows 10: Press the key combination Windows + R. Type the command: devmgmt.msc.

All devices get an USB Serial Port assigned in section Ports (COM & LPT), in this case COM3:

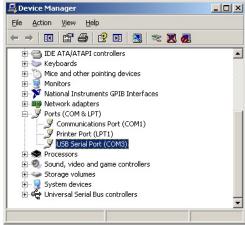

Figure 3.1st: Windows Device Manager

The connection to the device can be tested with iseg Terminal, see chapter 13: References.

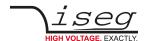

#### 3.1.6 Linux USB driver installation

#### FTDI USB DRIVER FOR NHS, NHR, MICC, EHQ 1 CHANNEL, HPS, AND FPS DEVICES

The driver is already included in Linux Kernel series 2.6 and higher and should be loaded automatically when connecting the device. The driver provides a virtual serial port like /dev/ttyUSB0 that can be accessed with a Terminal program (e.g. <u>CuteCom</u>).

Make sure you have the proper permissions to access the serial port /dev/ttyUSB0, e.g. by adding your user to the group dialout.

The following dmesg output shows how the device is recognized and the driver loaded:

```
[234.496011] usb 1-2: new full speed USB device using uhci hcd and address 2
[234.694884] usb 1-2: configuration #1 chosen from 1 choice
[234.704371] usb 1-2: New USB device found, idVendor=0403, idProduct=6001
[234.704376] usb 1-2: New USB device strings: Mfr=1, Product=2, SerialNumber=3
[234.704380] usb 1-2: Product: FT232R USB UART
[234.704382] usb 1-2: Manufacturer: FTDI
[234.704385] usb 1-2: SerialNumber: A60075cx
[234.807627] usbcore: registered new interface driver usbserial
[234.807649] usbserial: USB Serial support registered for generic
[234.807679] usbcore: registered new interface driver usbserial generic
[234.807683] usbserial: USB Serial Driver core
[234.816739] usbserial: USB Serial support registered for FTDI USB Serial Device
[234.816774] ftdi sio 1-2:1.0: FTDI USB Serial Device converter detected
[234.816805] ftdi sio: Detected FT232RL
[234.816855] usb 1-2: FTDI USB Serial Device converter now attached to ttyUSB0
[234.816872] usbcore: registered new interface driver ftdi_sio
[234.816876] ftdi sio: v1.4.3:USB FTDI Serial Converters Driver
```

#### **CDC-ACM USB DRIVER FOR SHR DEVICES**

The driver is already included in Linux Kernel series 2.6 and higher and should be loaded automatically when connecting the device. The driver provides a virtual serial port like /dev/ttyACM0 that can be accessed with a Terminal program (e.g.  $\underline{\text{CuteCom}}$ ).

Make sure you have the proper permissions to access the serial port /dev/ttyACM0, e.g. by adding your user to the group dialout.

The following dmesg output shows how the device is recognized and the driver loaded:

```
[548.860461] usb 5-4: new high-speed USB device number 3 using xhci_hcd
[549.009618] usb 5-4: New USB device found, idVendor=0525, idProduct=a4a7
[549.009620] usb 5-4: New USB device strings: Mfr=1, Product=2, SerialNumber=0
[549.009622] usb 5-4: Product: Gadget Serial v2.4
[549.009623] usb 5-4: Manufacturer: Linux 4.1.35-v2.7b1 with 2184000.usb
[549.049630] cdc_acm 5-4:2.0: ttyACMO: USB ACM device
[549.049850] usbcore: registered new interface driver cdc_acm
[549.049851] cdc acm: USB Abstract Control Model driver for USB modems and ISDN
```

3 Interfaces

#### **TESTING WITH CUTECOM**

The following <u>screenshot shows</u> the connection to a NHR with the graphical Terminal program <u>CuteCom</u>. Download is at <a href="http://cutecom.sourceforge.net">http://cutecom.sourceforge.net</a>.

To communicate with an iseg USB or serial device, the following settings are needed:

Device /dev/ttyUSB0 (or other interface, according to dmesg output)

Baud rate: 9600
Data bits: 8
Stop bits: 1
Parity: None
Handshake: None
Line end: CR,LF

Now the serial interface can be opened by "Open device" to test the communication:

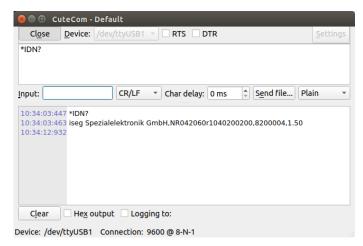

Figure 2: Linux Terminal CuteCom

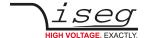

#### 3.2. Ethernet

The Ethernet interface can be used to send SCPI commands through raw TCP sockets. On device side, the TCP port 10001 is used.

#### 3.2.1 Hardware Implementations

Depending on the device, different Ethernet implementations are utilized. Though the hardware is different, all devices follow the same programming model.

| Device               | Ethernet implementation                                                                            |  |  |
|----------------------|----------------------------------------------------------------------------------------------------|--|--|
| SHR / CC24 / iCSmini | Standard Ethernet hardware and software implementation based on Linux network stack                |  |  |
| MICC                 | Lantronix XPort Ethernet hardware with serial protocol based software stack in the microcontroller |  |  |
| HPS compact          |                                                                                                    |  |  |
| PS ≥ 1.5 kW          |                                                                                                    |  |  |
| FPS                  |                                                                                                    |  |  |
| HPS 300/800 W        | Vendor specific Ethernet hardware and software stack in the microcontroller                        |  |  |

Table 9: Ethernet hardware implementations

#### 3.2.2 Connecting over Ethernet

The device can be connected directly to a switch with a patch cable. If it shall be connected to a PC directly (without switch), a crossover cable has to be used.

The connection to the device can be tested with the ping command (Start  $\rightarrow$  Programs  $\rightarrow$  Accessories  $\rightarrow$  Command):

```
C:\>ping 192.168.16.221 -h 4
Ping will done for 192.168.16.221 with 32 bytes data:
Answer from 192.168.16.221: bytes=32 time=4ms TTL=128
Answer from 192.168.16.221: bytes=32 time=4ms TTL=128
Answer from 192.168.16.221: bytes=32 time=4ms TTL=128
Answer from 192.168.16.221: bytes=32 time=4ms TTL=128
Ping statistic for 192.168.16.221:
Package: sent = 4, received = 4, lost = 0
Time in millisecond:
minimum = 1ms, maximum = 4ms, average = 1ms
```

The factory IP settings are given in the following table:

| The factory IP settings |                   |                |
|-------------------------|-------------------|----------------|
| IP address              | HPS 300/800 W     | 192.168.16.13  |
|                         | All other devices | 192.168.16.221 |
| Netmask                 |                   | 255.255.255.0  |
| Default gateway         |                   | 192.168.16.1   |
| Command TCP port        |                   | 10001 (fixed)  |

Table 10: Factory IP settings

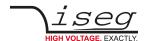

#### 3 Interfaces

During communication, the HV device acts as a server, the control PC acts as a client. The following table shows the principle TCP socket communication sequence between PC and HV device. The communication can be monitored with a network analyzer like <u>Wireshark</u>, see chapter 13: References.

| Step | TCP function call | TCP packet Computer → HV device | TCP packet HV device → Computer         |
|------|-------------------|---------------------------------|-----------------------------------------|
| 1    | connect()         | SYN                             |                                         |
| 2    |                   |                                 | SYN, ACK                                |
| 3    |                   | ACK                             |                                         |
| 4    | send()            | PSH "*IDN?\r\n"                 |                                         |
| 5    | recv()            |                                 | PSH "iseg Spezialelektronik GmbH[]\r\n" |
| 6    | closesocket()     | FIN, ACK                        |                                         |
| 7    |                   |                                 | FIN, ACK                                |
| 8    |                   | ACK                             |                                         |

Table 11: TCP communication between computer and HV device

The first three packages establish a TCP connection between Computer and HV device (three way handshake). In the fourth step, the request from PC is pushed to the HV unit. The command is <u>ASCII coded</u> (see chapter 12: ASCII character table) in the data field of the TCP packet. The answer is also <u>ASCII coded</u> (see chapter 12: ASCII character table) pushed back to the PC in step 5. Here it is possible that longer answers are transmitted in multiple TCP packets. Step 6 confirms the reception of the packet and sends a FIN to terminate the connection. Step 7 and 8 are the connection termination confirmation from HV unit and Computer.

### 3.2.3 Ethernet programming example

A simple programming example (without error handling) for communication with the HV device over Ethernet is provided. This program was originally compiled and tested with <u>Microsoft Visual C++ 6.0</u> on Windows XP, but still works with recent compilers on newer Windows versions too. Make sure to adopt the device address, which is hard coded to 192.168.16.221 to your environment.

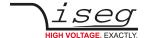

#### 3 Interfaces

```
#include <stdio.h>
#include <winsock.h>
int main()
        char cmd[256] = "*IDN?\r\n";
        char ans[256] = "";
        // init sockets (Berkeley style, UNIX compatible)
        WSADATA wsadata;
        WSAStartup(2, &wsadata);
        // create TCP socket
        SOCKET sock = socket(AF INET, SOCK STREAM, IPPROTO TCP);
        // bind socket to dynamic local port
        SOCKADDR_IN sockaddr_in;
        memset(&sockaddr in, 0, sizeof(sockaddr in));
        sockaddr in.sin family = AF INET;
                                                            // UDP, TCP
        sockaddr_in.sin_port = htons(10001);
                                                         // Remote port
        sockaddr_in.sin_addr.S_un.S_un_b.s_b1 = 192; // IP address
        sockaddr in.sin addr.S un.S un b.s b2 = 168; // (adjust to your
        sockaddr in.sin addr.S un.S un b.s b3 = 16;
                                                      // environment)
        sockaddr in.sin addr.S un.S un b.s b4 = 221;
        // connect to device (three way handshake)
        connect(sock, (SOCKADDR *)&sockaddr in, sizeof(SOCKADDR IN));
        // send command to device
        send(sock, cmd, (int)strlen(cmd), 0);
        // read answer from device until <CR><LF> is found
        for (;;) {
                char buf[256] = "";
                int length = recv(sock, buf, sizeof(buf), 0);
                if (length <= 0)
                        break;
                buf[length] = 0;
                strncat(ans, buf, sizeof(ans) - strlen(ans) - 1);
                char *crlf = strstr(ans, "\r\n");
                if (crlf != NULL) {
                        *crlf = 0;
                        break;
                }
        // close socket (three way handshake) and clean up
        closesocket(sock);
        WSACleanup();
        // print answer
        printf("%s\n", ans);
        return 0;
}
```

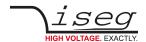

## 4 Common instruction set

| Command     | Description                                                                                                    |
|-------------|----------------------------------------------------------------------------------------------------|
| *IDN?       | Query the module identification<br>Example: *IDN? → iseg Spezialelektronik GmbH,NR042060r4050000200,8200002,1.12                                                                                                    |
| *CLS        | Clear the Module Event Status and all Channel Event Status registers Example: *CLS                                                                                                    |
| *RST        | Reset the device to save values:  • turn high voltage off with ramp for all channel  • set voltage set V <sub>set</sub> to zero for all channels  • set current set I <sub>set</sub> to the current nominal for all channels  Example: *RST |
| *INSTR?     | Query the currently selected instruction set. All devices support the EDCP command set.  Some devices (HPS, EHQ) support further command sets, refer to the devices manual for them.  Example: *INSTR? → EDCP                               |
| *INSTR,EDCP | Switch the device to the EDCP command set. Only for devices that support other command sets beside EDCP. For HPS and EHQ with other command sets, refer to the devices manual. This setting is permanent. Example: *INSTR,EDCP              |
| *LLO        | Local Lockout: Front panel buttons and rotary encoders are disabled. The device can only be controlled remotely. Example: *LLO                                                                                                    |
| *GTL        | Goto Local: Front panel buttons and rotary encoders are enabled.  Example: *GTL                                                                                                    |
| *OPC?       | Query the operation complete status. The query returns "1" when all commands before this query have been processed.  Example: :VOLT:ON,(@0);*OPC?                                                                                           |

Table 12: Common instruction set

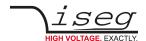

## 5 CC24 crate controllers

The CC24 is a controller in an ECH 5xA, ECH 244, ECH 242 or MPOD crate. The following SCPI commands are useful for controlling and monitoring the whole crate.

| Command                        | Description                                                                                                    |
|--------------------------------|----------------------------------------------------------------------------------------------------|
| :READ                          |                                                                                                    |
| :MODule                        |                                                                                                    |
| :LIST?                         | Query which slots are available and returns a comma separated list. Example: :READ:MOD:LIST? $\rightarrow$ 1,3,4,5,9 In this case, each of the slots 1, 3, 4, 5, or 9 can be accessed with the (#slot) syntax.                                                       |
| :IDENTification?_(#slot)       | Read the module identification for a specific slot:<br>Example: READ:MOD:IDENT?_(#9)<br>→ iseg Spezialelektronik GmbH,MICCETH,5200182,4.32                                                                                                    |
| :CRATE                         |                                                                                                    |
| :POWer?                        | Returns 0 if the crate backplane is powered off, or 1 if the backplane is powered on. Example: CRATE:POWER? $\rightarrow$ 1                                                                                                    |
| <b>:POW</b> er_{0 1}           | CC24: Turn the crate backplane off (0) resp. on (1) Example: :CRATE:POWER 1                                                                                                    |
| :STATus?                       | Returns the CC24 Crate Controller Status register.<br>Example: :CRATE:STATUS? $\rightarrow$ 12345                                                                                                    |
| :EVent                         |                                                                                                    |
| _CLEAR                         | Clears the Crate Controller Event Status register. Example: :CRATE:EVENT CLEAR                                                                                                    |
| ្ត <resetmask></resetmask>     | Clears the given bits in the ResetMask. Example: :CRATE:EVENT_12345                                                                                                    |
| :STATus?                       | Queries the Crate Controller Event Status register. Example: :CRATE:EVENT:STATUS?                                                                                                    |
| :MASK?                         | Queries the Crate Controller Event Mask register.<br>Example: :CRATE:EVENT:MASK? → 23456                                                                                                    |
| :MASK_ <eventmask></eventmask> | Sets the Crate Controllers Event Mask register. Example: :CRATE:EVENT:MASK_34567                                                                                                    |
| :SUPPly?_(@x)                  | Query the crate controller supply voltage x, for x = 0: +24 V High voltage backplane 2: +5 V High voltage backplane 5: +5 V CC24 intern 6: +3.3 V CC24 intern 7: 230 V AC line power 8: +24 V UPS Battery 9: Safety Loop Voltage Example: :CRATE:SUPPLY?_(@5) → 5.1V |
| : <b>TEMP</b> erature?_(@y)    | Queries the crate controllers temperatures that effect fan regulation. $y = 0$ , $y = 1$ : CC24 internal temperature sensors, $y = 2$ : highest module temperature in the crate Example: :CRATE:TEMP?_(@0) $\rightarrow$ 29.5C                                       |
| :FANspeed?                     | Returns the crates fan speed in percent.<br>Example: :CRATE:FAN? $\rightarrow$ 57.8%                                                                                                    |

Table 13: Crate controller CC24 instruction set

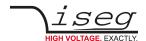

## 5.1. Crate Controller Status

The Crate Controller Status contains the crate controllers *actual* status. The bits will be set or reset depending on the crates status.

| Bit31                | Bit30                | Bit29                | Bit28         | Bit27                   | Bit26                         | Bit25                 | Bit24                 |
|----------------------|----------------------|----------------------|---------------|-------------------------|-------------------------------|-----------------------|-----------------------|
| res (0)              | res (0)              | res (0)              | res (0)       | CAN Bus Error           | CAN Bus Error<br>High Voltage | CAN Bus Error<br>CAN1 | CAN Bus Error<br>CAN2 |
| Bit23                | Bit22                | Bit21                | Bit20         | Bit19                   | Bit18                         | Bit17                 | Bit16                 |
| res (0)              | res (0)              | Crate Fast Off       | Crate Enabled | Shut Down               | High Voltage<br>On            | Power Fail            | Power On              |
|                      |                      |                      |               |                         |                               |                       |                       |
| Bit15                | Bit14                | Bit13                | Bit12         | Bit11                   | Bit10                         | Bit09                 | Bit08                 |
| <b>Bit15</b> res (0) | <b>Bit14</b> res (0) | <b>Bit13</b> res (0) | Sum Error     | Bit11<br>High +3.3 V CC | <b>Bit10</b> Low +3.3 V CC    | High +5 V CC          | Low +5 V CC           |
|                      |                      |                      |               | -                       |                               |                       |                       |

Table 14: Crate Controller Status register

| Status Bit                 | Description                                                                                                    |  |
|----------------------------|----------------------------------------------------------------------------------------------------|--|
| CAN Bus Error CC           | The internal CAN bus on the Crate Controller is in error state                                                                                                    |  |
| CAN Bus Error High Voltage | The internal CAN bus between the Crate Controller CC24 and the backplane with high voltage modules is in error state                                                                                                    |  |
| CAN Bus Error CAN1         | The external CAN bus connected to CAN1 is in error state                                                                                                    |  |
| CAN Bus Error CAN2         | The external CAN bus connected to CAN2 is in error state                                                                                                    |  |
| High-Voltage-On            | Backplane is powered on and at least one channel within the crate has Status.isOn or measured voltage > 63 V The front panel LED HV-ON is derived from this bit.                                                                                                    |  |
| Power-On                   | High voltage backplane is powered on (high voltage modules are supplied with voltage) The front panel LED Status lights green when Power-On is set and no supply error exists. The front panel LED Status lights red when Power-On is set and a supply error exists. |  |
| Power-Fail                 | AC line power fail detected. Crate without UPS: high voltage is shut down without ramp Crate with UPS: high voltage is turned off with ramp after the wait time                                                                                                    |  |
| High Temperature           | At least one modules or the crate controller have high temperature. The high voltage is turned o with the configured voltage ramp speed.                                                                                                    |  |
| Shut Down                  | If the front button POWER ON is pressed for more than 10 seconds, this bit is set for approx.  1 minute. This is used to perform a shut down of the embedded crate computer.                                                                                         |  |
| Sum Error                  | This bit is set, whenever one of the bits Power Fail, High Temperature, Service, High Supply, Low Supply or Crate Fast Off is set or if Crate Enabled is cleared.                                                                                                    |  |
| Service                    | A fatal error occurred, other status bits may indicate the cause of the error. Contact service.                                                                                                    |  |
| High Supply X              | Measured voltage X exceeds the upper limit.                                                                                                    |  |
| Low Supply X               | Measured voltage X exceeds the lower limit.                                                                                                    |  |
| Crate Enabled              | If the crate is enabled, it is possible to turn on high voltage for all channels. The crate is enabled if the Crate Control bit set Crate Enable Active is not set, or if the CONTROL pin Crate Enable is pulled high.                                               |  |
| Crate Fast Off             | If the CONTROL pin Crate Fast Off is turned high, all channels are shut down without ramp.                                                                                                    |  |

Table 15: Crate Controller Status bit description

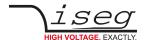

### 5.2. Crate Controller Event Status

The Event Status bits are set together with the status bits. Unlike Status bits, Event Status bits are not reset automatically. The have to be reset by the user, by writing a 1 to this event bit. All Event Status bits are reset by the command: :CRATE:EVENT CLEAR.

| Bit31               | Bit30   | Bit29                   | Bit28                  | Bit27                  | Bit26                 | Bit25                 | Bit24                |
|---------------------|---------|-------------------------|------------------------|------------------------|-----------------------|-----------------------|----------------------|
| res (0)             | res (0) | res (0)                 | res (0)                | res (0)                | res (0)               | res (0)               | res (0)              |
| Bit23               | Bit22   | Bit21                   | Bit20                  | Bit19                  | Bit18                 | Bit17                 | Bit16                |
| res (0)             | res (0) | Crate Fast Off          | Crate Disabled         | Shut Down              | High Voltage<br>On    | Power Fail            | Power On             |
| Bit15               | Bit14   | Bit13                   | Bit12                  | Bit11                  | Bit10                 | Bit09                 | Bit08                |
| res (0)             | res (0) | res (0)                 | Sum Error              | High +3.3 V CC         | Low +3.3 V CC         | High +5 V CC          | Low +5 V CC          |
| Bit07               | Bit06   | Bit05                   | Bit04                  | Bit03                  | Bit02                 | Bit01                 | Bit00                |
| High<br>Temperature | Service | High +24 V<br>Backplane | Low +24 V<br>Backplane | High +5 V<br>Backplane | Low +5 V<br>Backplane | High +24 V<br>Battery | Low +24 V<br>Battery |

Table 16: Crate Controller Event Status register

| Status Bit       | Description                                                                                                    |  |
|------------------|----------------------------------------------------------------------------------------------------|--|
| High-Voltage-On  | At least one channel within the crate has or had Status.isOn or measured voltage > 63 V                                                                                     |  |
| Power-On         | High voltage backplane is or was powered on.                                                                                                    |  |
| Power-Fail       | An AC line power fail was detected.                                                                                                    |  |
| High Temperature | At least one modules or the crate controller have/had high temperature.                                                                                                    |  |
| Shut Down        | If the front button POWER ON is pressed for more than 10 seconds, this bit is set for approx. 1 minute. This is used to perform a shut down of the embedded crate computer. |  |
| Sum Error        | This bit is set, whenever one of the bits Power Fail, High Temperature, Service, High Supply, Low Supply or Crate Fast Off is set or if Crate Enabled is cleared.           |  |
| Service          | A fatal error occurred. Contact service.                                                                                                    |  |
| High Supply X    | Measured voltage X exceeds the upper limit.                                                                                                    |  |
| Low Supply X     | Measured voltage X exceeds the lower limit.                                                                                                    |  |
| Crate Disabled   | The crate is or was disabled. See Status register bit Crate Enabled for more information.                                                                                   |  |
| Crate Fast Off   | All channels were shut down without ramp because the CONTROL pin Crate Fast Off was turned high                                                                             |  |

Table 17: Crate Controller Event Status bit description

### 5.3. Crate Controller Event Mask

The Event Mask is defined for compatibility to the module command set, but not used at the moment.

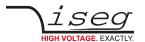

## 6 EHS, NHR, SHR, NHS and MICC

This manual uses the notation NHR or NHS if there is a special option for NHR or NHS and uses the notation NHR/S for common things. Commands that apply to MICC only are marked accordingly too.

## 6.1. SCPI Instruction Set

For the list of common commands, see section 4: Common instruction set.

| Command, for channels                                  | Description                                                                                                    |  |  |
|--------------------------------------------------------|----------------------------------------------------------------------------------------------------|--|--|
| :VOLTage                                               |                                                                                                    |  |  |
| ূ <voltage>[V],(@<channel>)</channel></voltage>        | Set the channel voltage set V <sub>set</sub> in Volt MICC: If the channel is configured with EPU, the voltage sign defines the polarity of the output voltage. Example: :VOLT_1234,(@0) |  |  |
| ្ <b>ON</b> ,(@ <channel>)</channel>                   | Switch on High Voltage with the configured ramp speed Example: :VOLT_ON,(@1)                                                                                                    |  |  |
| _ <b>OFF</b> ,(@ <channel>)</channel>                  | Switch off High Voltage with the configured ramp speed Example: :VOLT_OFF,(@1)                                                                                                    |  |  |
| _ <b>EMCY_OFF</b> ,(@ <channel>)</channel>             | Shut down the channel High Voltage (without ramp). The channel stays in Emergency Off until the command EMCY_CLR is given. Example: :VOLT_EMCY_OFF,(@2)                                 |  |  |
| _ <b>EMCY_CLR</b> ,(@ <channel>)</channel>             | Clear the channel from state emergency off. The channel goes to state off.  Example: :VOLT_EMCY_CLR,(@2)                                                                                |  |  |
| : <b>BOU</b> nds_[V],(@ <channel>)</channel>           | Set the channel voltage bounds V <sub>bounds</sub> in Volt<br>Example: :VOLT:BOUNDS_10,(@3)                                                                                             |  |  |
| :CURRent                                               |                                                                                                    |  |  |
| _ <current>[A],(@<channel>)</channel></current>        | Set the channel current set I <sub>set</sub> in Ampere<br>Example: :CURR_1E-3,(@1)                                                                                                    |  |  |
| :BOUnds_ <current>[A],(@<channel>)</channel></current> | Set the channel current bounds I <sub>bounds</sub> in Ampere Example: :CURR:BOUNDS_100E-6,(@3)                                                                                          |  |  |
| :EVent                                                 |                                                                                                    |  |  |
| _CLEAR,(@ <channel>)</channel>                         | Clear the Channel Event Status register (9.3). Example: :EVENT_CLEAR,(@4)                                                                                                    |  |  |
| _ <resetmask></resetmask>                              | Clears single bits or bit combinations in the Channel Event Status register (9.3) by writing a one to the corresponding bit position. Example: :EVENT_32,(@4)                           |  |  |
| :MASK_ <word>,(@<channel>)</channel></word>            | Set the Channel Event Mask register (9.4).<br>Example: :EVENT:MASK_65535,(@4)                                                                                                    |  |  |

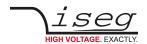

| Command, for channels                             | Description                                                                                                    |  |  |  |  |
|---------------------------------------------------|----------------------------------------------------------------------------------------------------|--|--|--|--|
| <b>CONF</b> igure                                 | Set/get channel configuration                                                                                                    |  |  |  |  |
| :TRIP (1.4                                        | Configures the Delayed Trip function.                                                                                                    |  |  |  |  |
| :TIME_ <time>[ms],(@<channel>)</channel></time>   | Set the trip timeout with one millisecond resolution (14095 ms) Example: :CONF:TRIP:TIME_250,(@0)                                                                                                    |  |  |  |  |
| :TIME?_(@ <channel>)</channel>                    | Query the programmed trip timeout in milliseconds Example: :CONF:TRIP:TIME?_(@0)                                                                                                    |  |  |  |  |
| :ACTion_ <action>,(@<channel>)</channel></action> | Set or query the action that should happen when a current trip for                                                                                                    |  |  |  |  |
| :ACTion?_(@ <channel>)</channel>                  | the channel occurs.  Action: 0 – no action, status flag Trip will be set after timeout  1 – turn off the channel with ramp  2 – shut down the channel without ramp  3 – shut down the whole module without ramp  4 – disable the Delayed Trip function  Example: :CONF:TRIP:ACTION_2,(@0)               |  |  |  |  |
| :INHibit (1_(4                                    | Configures the External Inhibit function                                                                                                    |  |  |  |  |
| :ACTion_ <action></action>                        | Set or query the action that should happen when an External                                                                                                    |  |  |  |  |
| :ACTion?_(@ <channel>)</channel>                  | Inhibit for the channel occurs.  Action: 0 – no action, status flag External Inhibit will be set  1 – turn off the channel with ramp  2 – shut down the channel without ramp  3 – shut down the whole module without ramp  4 – disable the External Inhibit function  Example: :CONF:INHP:ACTION_3,(@0) |  |  |  |  |
| :OUTPut <sup>(1)</sup>                            | Configures the output mode and polarity.                                                                                                    |  |  |  |  |
| : <b>MODE</b> _{1 2 3},(@ <channel>)</channel>    | Set the channel output mode. Only values that are contained in output mode list are allowed.  Example: :CONF:OUTPUT:MODE_3,(@0)                                                                                                    |  |  |  |  |
| :MODE?_(@ <channel>)</channel>                    | Query the configured channel output mode. Example: :CONF:OUTPUT:MODE?_(@0) $\rightarrow$ 3                                                                                                    |  |  |  |  |
| :LIST?_(@ <channel>)</channel>                    | Query the available channel output modes as list.<br>Example: :CONF:OUTPUT:MODE:LIST?_(@0) → 1,2,3                                                                                                    |  |  |  |  |
| : <b>POL</b> arity_{p n},(@ <channel>)</channel>  | Set output polarity (positive = "p", negative = "n") Example: :CONF:OUTPUT:POL_n,(@0)                                                                                                    |  |  |  |  |
| :POLarity?_(@ <channel>)</channel>                | Query the current output polarity. Example: :CONF:OUTPUT:POL?_(@0) $\rightarrow$ n                                                                                                    |  |  |  |  |
| :LIST?_(@ <channel>)</channel>                    | Query the available channel output polarities.  Example: :CONF:OUTPUT:POL:LIST? (@0) → p, n                                                                                                    |  |  |  |  |

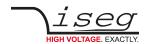

| Command, for channels                                | Description                                                                                                    |
|------------------------------------------------------|----------------------------------------------------------------------------------------------------|
| :READ                                                | Query channel data                                                                                                    |
| :VOLTage?_(@ <channel>)</channel>                    | Query the voltage set $V_{set}$ in Volt<br>Example: :READ:VOLT?_(@1) $\rightarrow$ 1.23400E3V                                                                           |
| :LIMit?_(@ <channel>) <sup>@</sup></channel>         | Query the voltage limit $V_{lim}$ in Volt Example: :READ:VOLT:LIM?_(@1) $\rightarrow$ 3.00000E3V                                                                        |
| :NOMinal?_(@ <channel>)</channel>                    | Query the channel voltage nominal $V_{nom}$ in Volt Example: :READ:VOLT:NOM?_(@1) $\rightarrow$ 6.00000E3V                                                              |
| :MODE?_(@ <channel>) <sup>(1)</sup></channel>        | Query the configured channel voltage mode with polarity sign in Volt Example: :READ:VOLT:MODE?_(@1) $\rightarrow$ 6.0E3V                                                |
| :LIST?_(@ <channel>) <sup>(1</sup></channel>         | Query the available channel voltage modes as list which corresponds to the request :CONF:OUTP:MODE:LIST? Example: :READ:VOLT:MODE:LIST?_(@1) → 2.0E3V,4.0E3V,6.0E3V     |
| :BOUnds?_(@ <channel>)</channel>                     | Query the channel voltage bounds $V_{bounds}$ in Volt Example: :READ:VOLT:BOUNDS?_(@1) $\rightarrow$ 0.00000E3V                                                         |
| : <b>ON?</b> _(@ <channel>)</channel>                | Query the channel control bit Set On Example: :READ:VOLT:ON?_(@1) → 1                                                                                                   |
| :EMCY?_(@ <channel></channel>                        | Query the channel control bit Set Emergency Off Example: :READ:VOLT:EMCY?_(@1) $\rightarrow$ 0                                                                          |
| :CURRent?_(@ <channel>)</channel>                    | Query the current set I <sub>set</sub> in Ampere<br>Example: :READ:CURR?_(@1) → 50.000E-6A                                                                              |
| :LIMit?_(@ <channel>) <sup>(2</sup></channel>        | Query the current limit $I_{lim}$ in Ampere Example: :READ:CURR:LIM?_(@1) $\rightarrow$ 5.00000E-3A                                                                     |
| :NOMinal?_(@ <channel>)</channel>                    | Query the channel current nominal in Ampere, answer is absolute value  Example: :READ:CURR:NOM? (@1) → 6.00000E-3A                                                      |
| :MODE?_(@ <channel>) <sup>(1</sup></channel>         | Query the configured channel current mode in Ampere Example: :READ:CURR:MODE?_(@1) → 2.00000E-3A                                                                        |
| :LIST?_(@ <channel>) <sup>(1</sup></channel>         | Query the available channel current modes as list which corresponds to the request :CONF:OUTP:MODE:LIST?  Example: :READ:CURR:MODE:LIST?_(@1) → 6.0E-3A,4.0E-3A,2.0E-3A |
| :BOUnds?_(@ <channel>)</channel>                     | Query the channel current bounds I <sub>bounds</sub> in Ampere Example: :READ:CURR:BOUNDS?_(@1) → 0.00000E-3A                                                           |
| :RAMP                                                |                                                                                                    |
| :VOLTage?_(@ <channel>) <sup>[5</sup></channel>      | Query the channel voltage ramp speed in Volt/second Example: :READ:RAMP:VOLT?_(@1) → 0.25000E3V/s                                                                       |
| :MIN?_(@ <channel>) <sup>[5</sup></channel>          | Query channel voltage ramp speed minimum in Volt/second Example: :READ:RAMP:VOLT:MIN?_(@1) → 0.00005E3V/s                                                               |
| : <b>MAX?</b> _(@ <channel>) <sup>[5</sup></channel> | Query channel voltage ramp speed maximum in Volt/second Example: :READ:RAMP:VOLT:MAX?_(@1) → 1.20000E3V/s                                                               |
| :CURRent?_(@ <channel>) <sup>(5</sup></channel>      | Query channel current ramp speed in Ampere/second Example: :READ:RAMP:CURR?_(@1) → 2.0000E-3A/s                                                                         |
| :MIN?_(@ <channel>) <sup>[5</sup></channel>          | Query channel current ramp speed minimum in Ampere/second Example: :READ:RAMP:CURR:MIN?_(@1) $\rightarrow$ 1.0000E-3A/s                                                 |
| :MAX? (@ <channel>) <sup>[5</sup></channel>          | Query channel current ramp speed maximum in Ampere/second Example: :READ:RAMP:CURR:MAX?_(@1) → 6.0000E-3A/s                                                             |

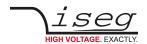

| Command, for channels                                                             | Description                                                                                                    |
|-----------------------------------------------------------------------------------|----------------------------------------------------------------------------------------------------|
| :READ                                                                             | Query channel data                                                                                                   |
| :CHANnel                                                                          |                                                                                                    |
| :CONTrol?_(@ <channel>)</channel>                                                 | Query the Channel Control register (9.5)<br>Example: :READ:CHAN:CONTROL?_(@1) → 8                                    |
| :STATus?_(@ <channel>)</channel>                                                  | Query the Channel Status register (9.2).<br>Example: :READ:CHAN:STATUS?_(@1) → 132                                   |
| :EVent                                                                            |                                                                                                    |
| :STATus?_(@ <channel>)</channel>                                                  | Query the Channel Event Status register (9.3).<br>Example: :READ:CHAN:EVENT:STATUS? (@1) → 128                       |
| :MASK?_(@ <channel>)</channel>                                                    | Query the Channel Event Mask register (9.4).<br>Example: :READ:CHAN:EVENT:MASK? (@1) → 0                             |
| :MEASurew                                                                         |                                                                                                    |
| :VOLTage?_(@ <channel>)</channel>                                                 | Query the measured channel voltage in Volt.<br>Example: :MEAS:VOLT?_(@1) → 1.23456E3V                                |
| :CURRent?_(@ <channel>)</channel>                                                 | Query the measured channel current in Ampere.<br>Example: :MEAS:CURR?_(@1) → 1.23456E-3A                             |
| :CONFigure                                                                        |                                                                                                    |
| :RAMP                                                                             | Set the module or channel ramp speeds.                                                                               |
| :VOLTage_ <rampspeed>[%/s]</rampspeed>                                            | Set the module voltage ramp speed in percent/second.  Example: :CONF:RAMP:VOLT_20                                    |
| :VOLTage_ <rampspeed>[V/s],(@<channel>)</channel></rampspeed>                     | Set the channel voltage ramp speed for up and down direction in Volt/second.  Example: :CONF:RAMP:VOLT_250,(@2)      |
| : <b>UP</b> _ <rampspeed>[V/s],(@<channel>) <sup>[5</sup></channel></rampspeed>   | Set the channel voltage ramp up speed in Volt/second.  Example: :CONF:RAMP:VOLT:UP_250,(@2)                          |
| : <b>UP?</b> _(@ <channel>) <sup>(5</sup></channel>                               | Query the channel voltage ramp up speed in Volt/second. Example: :CONF:RAMP:VOLT:UP?_(@2) $\rightarrow$ 0.25000E3V/s |
| : <b>DOWN</b> _ <rampspeed>[V/s],(@<channel>) <sup>(5</sup></channel></rampspeed> | Set the channel voltage ramp down speed in Volt/second.  Example: :CONF:RAMP:VOLT:DOWN_125,(@2)                      |
| : <b>DOWN?</b> _(@ <channel>) <sup>[5</sup></channel>                             | Query the channel voltage ramp down speed in Volt/second. Example: :CONF:RAMP:VOLT:DOWN?_(@2) → 0.12500E3V/s         |
| :CURRent_ <rampspeed>[%/s],(@<channel>) <sup>[5</sup></channel></rampspeed>       | Set the module current ramp speed in percent/second.  Example: :CONF:RAMP:CURR_50                                    |
| :CURRent_ <rampspeed>[V/s],(@<channel>) <sup>(5</sup></channel></rampspeed>       | Set the channel current ramp speed for up and down direction in Ampere/second.  Example: :CONF:RAMP:CURR_2E-3,(@2)   |
| : <b>UP</b> _ <rampspeed>[A/s],(@<channel>) <sup>[5</sup></channel></rampspeed>   | Set the channel current ramp up speed in Ampere/second. Example: :CONF:RAMP:CURR:UP_2E-3,(@2)                        |
| : <b>UP?</b> _(@ <channel>) <sup>[5</sup></channel>                               | Query the channel current ramp up speed in Ampere/second.<br>Example: :CONF:RAMP:CURR:UP?_(@2) → 2.00000E-3A/s       |
| : <b>DOWN</b> _ <rampspeed>[A/s],(@<channel>) <sup>[5</sup></channel></rampspeed> | Set the channel current ramp down speed in Ampere/second.  Example: :CONF:RAMP:CURR:DOWN_1.5E-3,(@2)                 |
| :DOWN?_(@ <channel>) <sup>[5</sup></channel>                                      | Query the channel current ramp down speed in Ampere/second.<br>Example: :CONF:RAMP:CURR:DOWN?_(@2) → 1.50000E-3A/s   |

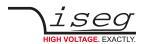

| Command, for module              | Description                                                                                                    |
|----------------------------------|----------------------------------------------------------------------------------------------------|
| :CONFigure                       |                                                                                                    |
| :AVERage_{1 16 64 256 512 1024}  | Set the number of digital filter averaging steps. Factory default is 64. Example: :CONF:AVER_16                                                                 |
| :AVERage?                        | Query the digital filter averaging steps. Example: :CONF:AVER? → 16                                                                                             |
| :KILL_{1 0}                      | Set function kill enable (1) or kill disable (0). Factory default is Kill Disable. Example: :CONF:KILL_0                                                        |
| :KILL?                           | Query the current value for the kill enable function Example: $:CONF:KILL? \rightarrow 0$                                                                       |
| : <b>ADJ</b> ust_{1 0}           | Set the fine adjustment function on (1) or off (0). Factory default is adjustment on.  Example: :CONF:ADJ_1                                                     |
| :ADJust?                         | Query the fine adjustment state Example: :CONF:ADJ? → 1                                                                                                    |
| :EVent                           |                                                                                                    |
| _CLEAR                           | Reset the Module Event Status register (9.7). Example: :CONF:EVENT_CLEAR                                                                                        |
| _ <resetmask></resetmask>        | Clears single bits or bit combinations in the Module Event Status register (9.7) by writing a one to the corresponding bit position.  Example: :CONF:EVENT_8192 |
| :MASK_ <word></word>             | Set the Module Event Mask register (9.8). Example: :CONF:EVENT:MASK_0                                                                                           |
| :MASK?                           | Query the Module Event Mask register (9.8). Example: :CONF:EVENT:MASK? $\rightarrow$ 0                                                                          |
| :CHANMASK_ <word></word>         | Set the Module Event Channel Mask register (9.11). Example: :CONF:EVENT:CHANMASK_255                                                                            |
| :CHANMASK?                       | Query the Module Event Channel Mask register (9.11).<br>Example: :CONF:EVENT:CHANMASK? → 255                                                                    |
| :CAN                             |                                                                                                    |
| :ADDRess_{063}                   | Set the modules CAN bus address (063). Can only be set in configuration mode.                                                                                   |
|                                  | Example: :CONF:CAN:ADDR_23                                                                                                    |
| :ADDRess?                        | Query the modules CAN bus address<br>Example: :CONF:CAN:ADDR? → 23                                                                                              |
| <b>:BIT</b> rate_{125000 250000} | Set the CAN bus bit rate to 125 kBit/s or 250 kBit/s. Can only be set in configuration mode. Example: :CONF:CAN:BITRATE_250000                                  |
| :BITrate?                        | Query the modules CAN bus bit rate<br>Example: :CONF:CAN:BITRATE? → 250000                                                                                      |

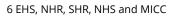

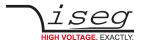

| Command, for module                       | Description                                                                                                    |
|-------------------------------------------|----------------------------------------------------------------------------------------------------|
| :CONFigure                                |                                                                                                    |
| :SERIAL                                   |                                                                                                    |
| :BAUDrate?                                | Query the devices serial baud rate.<br>Example: :CONF:SERIAL:BAUD? → 9600                                                                                                    |
| : <b>BAUD</b> rate_{115200} <sup>(6</sup> | Dynamically switches the serial connection to 115200 Baud. If the devices supports baud rate switches, it answers with 115200 and uses this new baudrate afterwards. Therefore, the recommended command to change to the higher baud rate is:                                                                           |
|                                           | :CONF:SERIAL:BAUD_115200;BAUD? → 115200                                                                                                    |
|                                           | Note: The device switches back to 9600 baud after 10 seconds without serial communication or after any power cycle.                                                                                                    |
| :ЕСНО?                                    | Query if there is serial echo is enabled (1) or disabled (0).<br>Example: :CONF:SERIAL:ECHO? → 1                                                                                                    |
| : <b>ECHO</b> _{1 0}                      | 1: The device echos all characters received on the serial interface (factory default) 0: The device does not echo received characters on the serial interface. Be careful when switching off the echo as there is no other possibility to synchronize the HV device with the computer (no hardware/software handshake). |
|                                           | This mode is only available for compatibility reasons and without support.                                                                                                    |

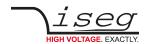

| ommand, for module | Description                                                                                                    |
|--------------------|----------------------------------------------------------------------------------------------------|
| READ               | Query module data                                                                                                    |
| :VOLTage           |                                                                                                    |
| :LIMit?            | Query the module voltage limit in percent Example: :READ:VOLT:LIM? → 102.0%                                                                                                    |
| :CURRent           |                                                                                                    |
| :LIMit?            | Query the module current limit in percent Example: :READ:CURR:LIM? → 80.0%                                                                                                    |
| :RAMP              |                                                                                                    |
| :VOLTage?          | Query the module voltage ramp speed in percent/second Example: :READ:RAMP:VOLT? → 20.0%/s                                                                                                    |
| :CURRent?          | Query the module voltage ramp speed in percent/second Example: :READ:RAMP:CURR? → 100.0%/s                                                                                                    |
| :MODule            |                                                                                                    |
| :CONTrol?          | Query the Module Control register (9.9).<br>Example: :READ:MODULE:CONTROL? → 6144                                                                                                    |
| :STATus?           | Query the Module Status register (9.6).<br>Example: :READ:MODULE:STATUS? → 30464                                                                                                    |
| :EVent             |                                                                                                    |
| :STATus?           | Query the Module Event Status register (9.7). Example: :READ:MODULE:EVENT:STATUS? $\rightarrow$ 1024                                                                                                    |
| :MASK?             | Query the Module Event Mask register (9.8).<br>Example: :READ:MODULE:EVENT:MASK? $\rightarrow$ 1024                                                                                                    |
| :CHANSTATus?       | Query the Module Event Channel Status register (9.10). Example: :READ:MODULE:EVENT:CHANSTAT? $\rightarrow$ 7                                                                                                    |
| :CHANMASK?         | Query the Module Event Channel Mask register (9.11). Example: :READ:MODULE:EVENT:CHANMASK? $\rightarrow$ 0                                                                                                    |
| <b>:SUP</b> ply    | Query the module supplies.                                                                                                    |
| :P24V?             | Query the module supply voltage +24 Volt.<br>Example: :READ:MODULE:SUPPLY:P24V? → 24.0V                                                                                                    |
| :N24V?             | Query the module supply voltage -24 Volt.<br>Example: :READ:MODULE:SUPPLY:N24V? → -23.9V                                                                                                    |
| :P5V?              | Query the module supply voltage +5 Volt.<br>Example: :READ:MODULE:SUPPLY:P5V? → 5.0V                                                                                                    |
| :P3V?              | Query the module internal supply voltage +3.3 Volt.<br>Example: :READ:MODULE:SUPPLY:P3V? → 3.3V                                                                                                    |
| :P12V?             | Query the module internal supply voltage +12 Volt.<br>Example: :READ:MODULE:SUPPLY:P12V? → 11.9V                                                                                                    |
| :N12V?             | Query the module internal supply voltage -12 Volt. Example: :READ:MODULE:SUPPLY:N12V? $\rightarrow$ -12.1V                                                                                                    |
| :TEMPerature?      | Query the module temperature in degree Celsius.<br>Example: :READ:MODULE:TEMPERATURE? $\rightarrow$ 31.9C                                                                                                    |
| :CHANnelnumber?    | Query the number of channels in the module.<br>Example: :READ:MODULE:CHANNELNUMBER? $\rightarrow$ 4                                                                                                    |
| :SETVALUEchanges?  | Query the setvalue changes counter. This counter is incremented each time a set value (like voltage set or a ramp speed) is changed by interface, front panel or an internal event.  Example: :READ:MODULE:SETVALUE? → 1234 |

#### 6 EHS, NHR, SHR, NHS and MICC

| Command, for module                                 | Description                                                                                                    |
|-----------------------------------------------------|----------------------------------------------------------------------------------------------------|
| READ                                                | Query module data                                                                                                    |
| :FIRMware                                           |                                                                                                    |
| NAME?                                               | Query the modules firmware name<br>Example: :READ:FIRMWARE:NAME? → N06C2                                                                                                    |
| RELease?                                            | Query the firmware release version (this is also part of the answer of the *IDN? command)  Example: :READ:FIRMWARE:RELEASE? → 1.23                                                                                                    |
| :SYStem                                             |                                                                                                    |
| :USER                                               |                                                                                                    |
| :CONFig_ <serialnumber> <sup>⅓</sup></serialnumber> | Set the device to configuration mode to change the CAN bitrate or address. Only possible if all channels are off. As parameter, the device serial number must be given.  For MICC, this also switches the device in a mode where user calibration is possible.  Example: :SYSTEM:USER:CONFIG_1234567 |
| :CONFig_0                                           | Set the device back to normal mode.  Example: :SYSTEM:USER:CONFIG_0                                                                                                    |
| :CONFig?                                            | Returns 1 in configuration mode, otherwise 0.<br>Example: :SYSTEM:USER:CONFIG? → 1                                                                                                    |
| _SAVE <sup>(2</sup>                                 | SHR: Saves the changed output mode or polarity to icsConfig.xml.  Example: :SYSTEM:USER:CONFIG SAVE                                                                                                    |

<sup>&</sup>lt;sup>1)</sup> Instruction for NHR or SHR only <sup>2)</sup> Instruction for SHR only

Table 18: SCPI commands for NHR, SHR, NHS and MICC

<sup>3)</sup> Instruction for MICC only

<sup>&</sup>lt;sup>4)</sup> Instruction for NHS

<sup>5)</sup> Instruction for EHS, NHR or SHR only

<sup>&</sup>lt;sup>6)</sup> Instruction is currently implemented for EHS devices with serial interface only

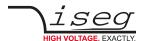

#### MICC USER CALIBRATION CONFIRMATION

After each power on, it's the users task to check the user calibration and to confirm the correct calibration with the :CONFIGURE:HVMICC\_HV\_OK command. Otherwise, the channel can not be turned on with :VOLT\_ON.

| Command, for module | Description                                                                                                    |
|---------------------|----------------------------------------------------------------------------------------------------|
| :CONFigure          | MICC user calibration confirmation commands                                                                                                    |
| :HVMICC?            | Query the current state of the user calibration confirmation.<br>Answer HV_OK or HV_NOT_OK<br>Example: :CONF:HVMICC? $\rightarrow$ HV_OK                                                                                                    |
| :н∨місс             |                                                                                                    |
| _HV_NOT_OK          | The HV configuration of the MICC system is not confirmed. It is <i>not</i> possible to switch on any HV channel. The system can be set to configuration mode to change the nominal values of the installed HV modules.  Example: :CONF:HVMICC_HV_NOT_OK |
| _HV_OK              | The MICC system is properly configured and the configuration is confirmed by this command. It is possible to switch on any of the HV channels afterwards.  Example: :CONF:HVMICC_HV_OK                                                                  |

Table 19: SCPI commands for MICC user calibration confirmation

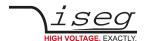

#### MICC USER CALIBRATION (MICC FIRMWARE RELEASE 4.XX)

Before the modules in a MICC system can be used, a user calibration is needed. For systems completely delivered from factory, this is already done. If the system is changed afterwards, the calibration may need to be updated.

iseg provides a tool, <u>iseg Micc Config</u> (see 13 References) for that purpose and strongly recommends using this tool. For reference, the used SCPI commands are noted in the table below.

| Commands                                               | Description                                                                                                    |
|--------------------------------------------------------|----------------------------------------------------------------------------------------------------|
| :SYStem                                                | MICC user calibration commands                                                                                                    |
| :USER                                                  |                                                                                                    |
| :CONFig_ <serialnumber></serialnumber>                 | Switch the MICC in configuration mode to allow modifying the user calibration. To switch back from user calibration mode, any other number can be specified, e.g. 0.  Example: :SYS:USER:CONFIG_1234567                                                                                                    |
| :CONFig?                                               | Returns 1 if the MICC is in user calibration mode, 0 otherwise Example: :SYS:USER:CONFIG? $\rightarrow$ 1                                                                                                    |
| :VOLTage                                               |                                                                                                    |
| :NOMinal_ <nominal>,(@<channel>)</channel></nominal>   | Configures the hardware nominal voltage V <sub>nom,hw</sub> for the channel in Volt. This value has to match the modules hardware nominal voltage.  Note: This command is only accepted in configuration mode.  Example: :SYS:USER:VOLT:NOMINAL_4000,(@0)                                                                                  |
| :NOMinal?_(@ <channel>)</channel>                      | Returns the channels hardware nominal voltage $V_{nom,hw}$ in Volt Example: :SYS:USER:VOLT:NOMINAL?_(@0) $\rightarrow$ 4000V                                                                                                    |
| <b>:LIM</b> it_ <limit>,(@<channel>)</channel></limit> | Configures a software limit for the channel in Volt. This limit must be in the range 0V <sub>nom,hw</sub> , with a default of V <sub>nom,hw</sub> . In normal operation, this value appears as the nominal voltage V <sub>nom</sub> .  Note: This command is only accepted in configuration mode.  Example: :SYS:USER:VOLT:LIMIT_3500,(@0) |
| :LIMit?_(@ <channel>)</channel>                        | Returns the channels software voltage limit in Volt Example: :SYS:USER:VOLT:LIMIT?_(@0) → 3500V                                                                                                    |
| :CURRent                                               |                                                                                                    |
| :NOMinal_ <nominal>,(@<channel>)</channel></nominal>   | Configures the nominal current $I_{nom,hw}$ for the channel in Ampere. This value has to match the modules hardware nominal current. Note: This command is only accepted in configuration mode. Example: :SYS:USER:CURR:NOMINAL_(@0) $\rightarrow$ 3E-3A                                                                                   |
| :NOMinal?_(@ <channel>)</channel>                      | Returns the channels hardware nominal current $I_{nom,hw}$ in Ampere Example: :SYS:USER:CURR:NOMINAL?_(@0) $\rightarrow$ 3E-3A                                                                                                    |
| <b>:LIM</b> it_ <limit>,(@<channel>)</channel></limit> | Configures a software limit for the channel in Ampere. This limit must be in the range $0l_{nom,hw}$ , with a default of $l_{nom,hw}$ . In normal operation, this value appears as the nominal current $l_{nom}$ . Note: This command is only accepted in configuration mode. Example: :SYS:USER:CURR:LIMIT_2.5E-3,(@0)                    |
| :LIMit?_(@ <channel>)</channel>                        | Returns the channels nominal software limit in Ampere Example: :SYS:USER:CURR:LIMIT?_(@0) $\rightarrow$ 2.5E-3A                                                                                                    |

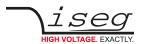

| Commands                                          | Description                                                                                                    |
|---------------------------------------------------|----------------------------------------------------------------------------------------------------|
| : <b>SYS</b> tem                                  | MICC user calibration commands                                                                                                    |
| :USER                                             |                                                                                                    |
| <b>:EPU</b> _{0 1},(@ <channel>)</channel>        | Configures the channel as EPU (electronic polarity switch), (1) or not (0). Channels with EPU can be polarity switched by the sign of $V_{\text{set}}$ Note: This command is only accepted in configuration mode. Example: :SYS:USER:EPU_1,(@0) |
| :EPU?_(@ <channel>)</channel>                     | Returns 1 if the channel is configured as EPU (electronic polarity switch) or 0 otherwise Example: :SYS:USER:EPU?_(@0) $\rightarrow$ 1                                                                                                    |
| : <b>ACT</b> tive_{0 1},(@ <channel>)</channel>   | Configures if the user calibration is active (1) or inactive (0).  Note: This command is only accepted in configuration mode.  Example: :SYS:USER:ACTIVE_1,(@0)                                                                                 |
| :ACTtive?_(@ <channel>)</channel>                 | Returns 1 if the user calibration is active, otherwise 0 Example: :SYS:USER:ACTIVE? $\underline{\ }$ (@0) $\rightarrow$ 1                                                                                                    |
| :SERIAL_ <number>,(@<channel>)</channel></number> | Configures the serial number of the module assigned to Channel. This is mainly thought for user information.  Note: This command is only accepted in configuration mode.  Example: :SYS:USER:SERIAL_2345678,(@0)                                |
| :SERIAL?_(@ <channel>)</channel>                  | Returns the serial number of the module assigned to Channel Example: :SYS:USER:SERIAL? $(@0) \rightarrow 2345678$                                                                                                    |
| :IDENTification?_(@ <channel>)</channel>          | Returns the Chip-ID of the module assigned to Channel Example: :SYS:USER:IDENT?_(@0) → 123456ABCDEF                                                                                                    |
| :CALIB                                            |                                                                                                    |
| ୁ <b>WRITE</b> ,(@ <channel>)</channel>           | Performs the user calibration and stores all configured and calculated values permanently in the devices flash memory.  Note: This command is only accepted in configuration mode.  Example: :SYS:USER:CALIB_WRITE,(@0)                         |
| <b>_LOAD</b> ,(@ <channel>)</channel>             | Read back the stored configuration, discarding all changed values since the last WRITE operation.  Note: This command is only accepted in configuration mode.  Example: :SYS:USER:CALIB_LOAD,(@0)                                               |

Table 20: SCPI commands for MICC user calibration

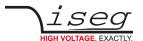

# 6.2. Hardware Options

# 6.2.1 Option VCT

The following commands are only available for devices with option VCT (Voltage controlled by temperature).

| Command                                        | Description                                                                                                    |
|------------------------------------------------|----------------------------------------------------------------------------------------------------|
| :CONFigure                                     |                                                                                                    |
| :VСТ                                           |                                                                                                    |
| :COEFficient_k,(@ <channel>)</channel>         | Set a new VCT coefficient in Volt/Kelvin Example: :CONF:VCT:COEFF_1.234,(@0)                                                      |
| :COEFficient?_(@ <channel>)</channel>          | Query the VCT coefficient in Volt/Kelvin<br>Example: :CONF:VCT:COEFF?_(@0) → 1.234V/K                                             |
| :READ                                          |                                                                                                    |
| :CHANnel :TEMPerature?_(@ <channel>)</channel> | Reads the temperature of the channels external temperature sensor in degree Celsius Example: :READ:CHAN:TEMPERATURE?_(@0) → 25.9C |

Table 21: SCPI commands for hardware option VCT

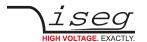

For the list of common commands, see section 4: Common instruction set.

# 7.1. SCPI Instruction Set

| Command                                | Description                                                                                                    |
|----------------------------------------|----------------------------------------------------------------------------------------------------|
| :VOLTage                               |                                                                                                    |
| _ <voltage>[V]</voltage>               | Set the channel voltage set V <sub>set</sub> in Volt.<br>Example: :VOLT_1234                                                                                                    |
| <b>:LIM</b> it_ <voltage>[V]</voltage> | Set the channel voltage limit $V_{\text{lim}}$ in Volt. Example: :VOLT:LIM_1500 Note: This limit should only be changed if needed, e.g. when setting the maximum allowed voltage for an experiment. It is stored in the processors EEPROM permanently and not thought to be changed continuously.     |
| ON                                     | Switch on the High Voltage with the configured ramp speed.  Example: :VOLT_ON                                                                                                    |
| OFF                                    | Switch off the High Voltage with the configured ramp speed.  Example: :VOLT_OFF                                                                                                    |
| _EMCY_OFF                              | Shut the High Voltage emergency off (without ramp) The channel stays in Emergency Off (EMCY_OFF) until it is cleared with EMCY_CLR. Example: :VOLT_EMCY_OFF                                                                                                    |
| _EMCY_CLR                              | Clear the "Shut channel High Voltage emergency off". The channel goes to state off. The Event Emergency Off must be cleared separately (e.g. with *CLS)  Example: :VOLT_EMCY_CLR                                                                                                    |
| :CURRent                               |                                                                                                    |
| <current>[A]</current>                 | Set the channel current set I <sub>set</sub> in Ampere.<br>Example: :CURR_0.9                                                                                                    |
| <b>:LIM</b> it_ <current>[A]</current> | Set the channel current limit I <sub>lim</sub> in Ampere.  Example: :CURR:LIM_1.5  Note: This limit should only be changed if needed, e.g. when setting the maximum allowed current for an experiment.  It is stored in the processors EEPROM permanently and not thought to be changed continuously. |
| :POWer                                 |                                                                                                    |
| <power>[W] <sup>2i</sup></power>       | Set the channel power set P <sub>set</sub> in Watt.<br>Example: :POW_7000                                                                                                    |
| :EVent                                 |                                                                                                    |
| _CLEAR                                 | Clear the Channel Event Status register (9.3). Example: :EVENT_CLEAR                                                                                                    |
| ្ត <resetmask></resetmask>             | Clears single bits or bit combinations in the Channel Event Status register (9.3) by writing a one to the corresponding bit position. Example: :EVENT_32,(@4)                                                                                                    |
| :MASK_ <word></word>                   | Set the Channel Event Mask register (9.4).<br>Example: :EVENT:MASK_12345                                                                                                    |

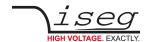

| Command                                       | Description                                                                                                    |
|-----------------------------------------------|----------------------------------------------------------------------------------------------------|
| :MEASure                                      |                                                                                                    |
| :VOLTage?                                     | Query the measured voltage in Volt.<br>Example: :MEAS:VOLT? → 1.23456E3V                                                                                       |
| :CURRent?                                     | Query the measured current in Ampere.<br>Example: :MEAS:CURR? → 2.34567E-3A                                                                                    |
| :POWer?                                       | Query the measured power in Watt.<br>Example: :MEAS:POWER? → 3.4567E3W                                                                                         |
| :CONFigure                                    |                                                                                                    |
| :RAMP                                         |                                                                                                    |
| :VOLTage_ <rampspeed>[V/s]</rampspeed>        | Set the module voltage ramp speed in Volt/second Example: :CONF:RAMP:VOLT_500                                                                                  |
| :VOLTage_MAX                                  | Disable software ramp for HPS 300/800 W with option CLD. The output voltage changes with maximum speed then. Example: :CONF:RAMP_MAX                           |
| :VOLTage?                                     | Query the module voltage ramp speed in Volt/second Example: :CONF:RAMP:VOLT? → 1.23456E3V/s                                                                    |
| :CURRent_ <rampspeed>[A/s]</rampspeed>        | Set the module current ramp speed in Ampere/second Example: :CONF:RAMP:CURR_0.7                                                                                |
| :CURRent?                                     | Query the module current ramp speed in Ampere/second Example: :CONF:RAMP:CURR? → 1.43256E-3A/s                                                                 |
| <b>:POW</b> er_ <rampspeed>[WA/s]</rampspeed> | Set the module power ramp speed in Watt/second Example: :CONF:RAMP:POW_7000                                                                                    |
| :POWer?                                       | Query the module power ramp speed in Watt/second Example: :CONF:RAMP:POWER? → 2.34567E3W/s                                                                     |
| :EVent                                        |                                                                                                    |
| _CLEAR                                        | Reset the Module Event Status register (9.7). Example: :CONF:EVENT_CLEAR                                                                                       |
| ূ <resetmask></resetmask>                     | Clears single bits or bit combinations in the Module Event Status register (9.7) by writing a one to the corresponding bit position. Example: :CONF:EVENT_8192 |
| :MASK_ <word></word>                          | Set the Module Event Mask register (9.8). Example: :CONF:EVENT:MASK_12345                                                                                      |
| :MASK?                                        | Query the Module Event Mask register (9.8).<br>Example: :CONF:EVENT:MASK? → 0                                                                                  |
| :KILL_{0   1}                                 | Set the function Kill enable (1) or Kill disable (0).  Example: :CONF:KILL_1                                                                                   |
| :KILL?                                        | Query the current value for the Kill enable function<br>Example: :CONF:KILL? → 0                                                                               |
| : <b>AVER</b> age_{ 1   16   64   256 }       | Set the number of digital filter averaging steps.  Example: :CONF:AVER_16                                                                                      |
| :AVERage?                                     | Query the digital filter averaging steps.<br>Example: :CONF:AVER? → 16                                                                                         |

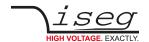

| Command    |                                                         | Description                                                                                                    |
|------------|---------------------------------------------------------|----------------------------------------------------------------------------------------------------|
| :ETHerne   | et <sup>4)</sup>                                        | Configure the Ethernet settings for HPS 300/800 W.<br>Note: Devices with XPort are configured in the XPort web interface.                           |
|            | :ADDRess_ <xxx.xxx.xxx.xxx <sup="">4)</xxx.xxx.xxx.xxx> | Set the devices IP address. Example: :CONF:ETH:ADDR_192.168.16.13                                                                                   |
|            | :ADDRess? 4)                                            | Query the devices IP address.<br>Example: :CONF:ETH:ADDR? → 192.168.16.13                                                                           |
|            | :NETmask_ <xxx.xxx.xxx.xxx> 4)</xxx.xxx.xxx.xxx>        | Set the devices IP netmask. Example: :CONF:ETH:NET_255.255.255.0                                                                                    |
|            | :NETmask? 4)                                            | Query the devices IP netmask.<br>Example: :CONF:ETH:NET? → 255.255.25.0                                                                             |
|            | :GATEway_ <xxx.xxx.xxx.xxx> 4)</xxx.xxx.xxx.xxx>        | Set the devices IP gateway. Example: :CONF:ETH:GATE_192.168.16.1                                                                                    |
|            | :GATEway? <sup>4)</sup>                                 | Query the devices IP gateway.<br>Example: :CONF:ETH:GATE? → 192.168.16.1                                                                            |
|            | :MAC? <sup>4)</sup>                                     | Query the devices MAC address.<br>Example: :CONF:ETH:MAC? → 01:23:45:67:89:ab                                                                       |
| :CONFigure |                                                         |                                                                                                    |
| :GPIB      |                                                         | Configures the GPIB settings for devices with GPIB interface.                                                                                       |
|            | :ADDRess?                                               | Query the configured GPIB address.<br>Example: :CONF:GPIB:ADDRESS? → 15                                                                             |
|            | :ADDRess_{ 130 } 11                                     | Set a new GPIB address in the range 1 to 30. Example: :CONF:GPIB:ADDR_16                                                                            |
| :SERIAL    |                                                         |                                                                                                    |
|            | :BAUDrate?                                              | Query the devices serial baud rate.<br>Example: :CONF:SERIAL:BAUD? → 9600                                                                           |
|            | :ECHO?                                                  | Query the serial echo state on (1) or off (0). Example: :CONF:SERIAL:ECHO? $\rightarrow$ 1                                                          |
|            | :ECHO_{ 0   1}                                          | Enables (1) or disables (0) the serial echo.  Note: disabling the echo is <b>not</b> recommended and without support.  Example: :CONF:SERIAL:ECHO_1 |
| :CAN       |                                                         |                                                                                                    |
|            | :ADDRess?                                               | Query the devices CAN bus address.<br>Example: :CONF:CAN:ADDR? → 1                                                                                  |
|            | :ADDRess_{ 063 } <sup>11</sup>                          | Set the devices CAN bus address. Example: :CONF:CAN:ADDR_5                                                                                          |
|            | :BITrate? <sup>11</sup>                                 | Query the devices CAN bus address.<br>Example: :CONF:CAN:BIT? → 250000                                                                              |
|            | :BITrate_{ 125000   250000 } <sup>11</sup>              | Set the devices CAN bus bitrate. Example: :CONF:CAN:BIT_250000                                                                                      |

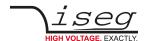

| Command                       | Description                                                                                                    |
|-------------------------------|----------------------------------------------------------------------------------------------------|
| :CONFigure                    |                                                                                                    |
| :INTERface                    |                                                                                                    |
| _LOCAL <sup>11</sup>          | Turns off the high voltage and switches from digital interface operation to local operation. For devices without front panel controls, the device switches to analog interface (AIO).  Example: :CONF:INTERFACE_LOCAL                                                                                          |
| :MODE? <sup>1)</sup>          | Returns 0 (default) if all interface commands turn the device into remote mode, or 1 if only set commands turn it to remote mode. Mode 1 is called Listening mode, as it allows to control the device by front panel or AIO and still monitor the measured values by SCPI.  Example: :CONF:INTERFACE:MODE? → 1 |
| :MODE_{ 0   1 } <sup>11</sup> | If set to mode 0, all SCPI commands turn the device into remote operation, in mode 1 (Listening) it only turns to remote operation after receiving a set command.  Example: :CONF:INTERFACE:MODE_1                                                                                                    |
| :LIST?                        | Query the available interfaces in the device.<br>Example: :CONF:INTERFACE:LIST? → CAN,USB,AIO                                                                                                    |

| Command                                | Description                                                                                                    |
|----------------------------------------|----------------------------------------------------------------------------------------------------|
| :CONFigure                             |                                                                                                    |
| :ARC                                   | ARC Management configuration. HPS compact provides only a limited set of configuration, while HPS 2 allows full ARC management customization.                                                       |
| :CONTrol? <sup>2</sup>                 | Query the ARC Management operation mode.<br>Example: :CONF:ARC:CONTROL? $\rightarrow$ 0                                                                                                    |
| :CONTrol_{ 0   1 } <sup>2</sup>        | Disable ARC counting (0) or enable ARC counting (1).  Example: :CONF:ARC:CONTROL_1                                                                                                    |
| :NUMber? <sup>21</sup>                 | Query the number of allowed ARCs.<br>Example: :CONF:ARC:NUMBER? → 8                                                                                                    |
| : <b>NUM</b> ber ួ{ 1n } <sup>2i</sup> | Set the number of allowed ARCs. The maximum numer of allowed ARCs n is device specific.  Example: :CONF:ARC:NUMBER_1                                                                                |
| :TIME? <sup>1D</sup>                   | Query the configured ARC time, in which the allowed number of ARCs may occur.  Example: :CONF:ARC:TIME? → 500E-3s                                                                                   |
| :TIME_ <time>[s] <sup>2)</sup></time>  | Set the ARC-Time in which the allowed number of ARCs may occur. The range of allowed times is device specific.  Example: :CONF:ARC:TIME_0.1                                                         |
| :WAIT? <sup>2)</sup>                   | Query the configured wait time before turning the high voltage on again after exceeding the configured number of ARCs.  Example: :CONF:ARC:WAIT? → 0.07s                                            |
| :WAIT_ <time>[s] <sup>2)</sup></time>  | Set the wait time before turning the high voltage on again after exceeding the configured number of ARCs. The allowed range of wait time is device specific.  Example: :CONF:ARC:WAIT_0.05          |
| :RAMP? <sup>11</sup>                   | Query the configured ARC ramp speed that is used to turn on the high voltage after exceeding the configured number of ARCs Example: :CONF:ARC:RAMP? $\rightarrow$ 2.00000E6V/s                      |
| :RAMP_ <rampspeed>[V/s]</rampspeed>    | Set the ARC ramp speed that is used to turn on the high voltage after exceeding the configured number of ARCs. The allowed range of ARC ramp speed is device specific.  Example: :CONF:ARC:RAMP_2E6 |

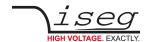

| Command                                         | Description                                                                                                    |
|-------------------------------------------------|----------------------------------------------------------------------------------------------------|
| :CONFigure                                      |                                                                                                    |
| :FLASHover                                      | HPS 2 Flashover (permanent arc) management configuration.                                                                                                    |
| :VOLTage? <sup>2</sup>                          | Query the threshold voltage for flashover detection.<br>Example: :CONF:FLASH:VOLT? → 0.60000E3V                                                                                                    |
| :VOLTage_ <voltage>[V] <sup>2</sup></voltage>   | Configures the threshold voltage for flashover detection.  Example: :CONF:FLASH:VOLT_600                                                                                                    |
| :WAIT? <sup>2)</sup>                            | Query the configured wait time before turning the high voltage on again after exceeding the configured number of flashovers.  Example: :CONF:FLASH:WAIT? → 70.0E-3s                                                     |
| :WAIT_ <time>[s] <sup>2)</sup></time>           | Set the wait time before turning the high voltage on again after exceeding the configured number of flashovers. The allowed range of wait time is device specific.  Example: :CONF:FLASH:WAIT_0.05                      |
| :DURATion? <sup>2)</sup>                        | Query the flashover duration, which is the minimum time a flashover must burn to be detected as such.  Example: :CONF:FLASH:DURAT? → 100.000E-3s                                                                        |
| :DURATion_ <time>[s] <sup>2</sup></time>        | Set the flashover duration, which is the minimum time a flashover must burn to be detected as such.  Example: :CONF:FLASH:TIME_0.25                                                                                     |
| :CONTrol? <sup>2)</sup>                         | Query the flashover management operation mode: enabled (1) or disabled (0).<br>Example: :CONF:FLASH:CONTROL? $\rightarrow$ 0                                                                                            |
| :CONTrol_{ 0   1 } <sup>2</sup>                 | Disable flashover counting (0) or enable flashover counting (1). Example: :CONF:FLASH:CONTROL_1                                                                                                    |
| :NUMber? <sup>2</sup>                           | Query the number of allowed flashovers.<br>Example: :CONF:FLASH:NUMBER? → 8                                                                                                    |
| : <b>NUM</b> ber_{ 1n } <sup>2)</sup>           | Set the number of allowed flashovers. The maximum numer of allowed flashovers n is device specific.  Example: :CONF:FLASH:NUMBER_1                                                                                      |
| :TIME? <sup>2)</sup>                            | Query the configured flashover time, in which the allowed number of flashovers may occur.  Example: :CONF:FLASH:TIME? → 0.500s                                                                                          |
| :TIME_ <time>[s] <sup>21</sup></time>           | Set the flashover time in which the allowed number of flashovers may occur. The range of allowed times is device specific.  Example: :CONF:FLASH:TIME_0.1                                                               |
| :RAMP? <sup>21</sup>                            | Query the configured flashover ramp speed that is used to turn on the high voltage after exceeding the configured number of flashovers  Example: :CONF:FLASH:RAMP? → 2.00000E6V/s                                       |
| :RAMP <a href="RAMP">-RampSpeed&gt;[V/s] 2)</a> | Set the flashover ramp speed that is used to turn on the high voltage after exceeding the configured number of flashovers. The allowed range of flashover ramp speed is device specific.  Example: :CONF:FLASH:RAMP_2E6 |

| Command                                        | Description                                                                                                    |
|------------------------------------------------|----------------------------------------------------------------------------------------------------|
| :SYStem                                        |                                                                                                    |
| :USER <sup>3)</sup>                            |                                                                                                    |
| <b>:CONF</b> ig_ <serialnumber></serialnumber> | Enable configuration mode (to set the CAN address and bitrate). SerialNumber is the devices serial number included in *IDN? Note: Enabling configuration mode is only possible if high voltage generation is turned off.  Example: :SYS:USER:CONFIG_1234567 |
| :CONFig_0                                      | Exit configuration mode Example: :SYS:USER:CONFIG_0                                                                                                    |
| :CONFig?                                       | Returns 1 if configuration mode is enabled, otherwise 0. Example: :SYS:USER:CONFIG? $\rightarrow$ 1                                                                                                    |
| :READ                                          |                                                                                                    |
| :VOLTage?                                      | Query the channel voltage set $V_{set}$ value in Volt.<br>Example: :READ:VOLT? $ ightarrow$ 1.23000E3V                                                                                                    |
| :LIMit?                                        | Query the channel voltage limit $V_{lim}$ in Volt. Example: :READ:VOLT:LIM? $\rightarrow$ 1.50000E3V                                                                                                    |
| :NOMinal?                                      | Query the channel nominal voltage $V_{nom}$ in Volt.<br>Example: :READ:VOLT:NOM? $\rightarrow$ 2.00000E3V                                                                                                    |
| :CURRent?                                      | Query the channel current set value $I_{\text{set}}$ in Ampere.<br>Example: :READ:CURR? $\rightarrow$ 0.50000A                                                                                                    |
| :LIMit?                                        | Query the channel current limit $I_{lim}$ in Ampere.<br>Example: :READ:CURR:LIM? $\rightarrow$ 0.80000A                                                                                                    |
| :NOMinal?                                      | Query the channel nominal current $I_{nom}$ in Ampere.<br>Example: :READ:CURR:NOM? $\rightarrow$ 1.50000A                                                                                                    |
| :POWer? <sup>2)</sup>                          | Query the channel power set value $P_{set}$ in Watt.<br>Example: :READ:CURR? $\rightarrow$ 0.5000E3W                                                                                                    |
| :NOMinal? <sup>2)</sup>                        | Query the channel nominal power $P_{nom}$ in Watt.<br>Example: :READ:POWER:NOM? $\rightarrow$ 1.5000E3W                                                                                                    |

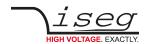

| and            | Description                                                                                        |
|----------------|----------------------------------------------------------------------------------------------------|
|                |                                                                                                    |
| :RAMP          |                                                                                                    |
| :VOLTage?      | Query the voltage ramp speed in Volt/second Example: :READ:RAMP:VOLT? → 2.00000E3V/s               |
| :CURRent?      | Query the current ramp speed in Ampere/second Example: :READ:RAMP:CURR? → 0.50000A/s               |
| :MODule        |                                                                                                    |
| :STATus?       | Query the Module Status register (9.6). Example: :READ:MOD:STAT? $\rightarrow$ 43210               |
| <b>:EV</b> ent |                                                                                                    |
| :STATus?       | Query the Module Event Status register (9.7). Example: :READ:MOD:EVENT:STAT? $\rightarrow$ 54321   |
| :MASK?         | Query the Module Event Mask register (9.8). Example: :READ:MOD:EVENT:MASK? $\rightarrow$ 65432     |
| :SUPply?       | Query the module supply state (1 = good, 0 = not good). Example: :READ:MOD:SUPPLY? $\rightarrow$ 1 |
| :TEMPerature?  | Query the measured module temperature in °C. Example: :READ:MOD:TEMP? $\rightarrow$ 24.6C          |
| :CHANnel       |                                                                                                    |
| :STATus?       | Query the Channel Status register (9.2).<br>Example: :READ:CHAN:STAT? → 12345                      |
| <b>:EV</b> ent |                                                                                                    |
| :STATus?       | Query the Channel Event Status register (9.3).<br>Example: :READ:CHAN:EVENT:STAT? → 23456          |
| :MASK?         | Query the Channel Event Mask register (9.4).<br>Example: :READ:CHAN:EVENT:MASK? → 34567            |
| :FIRMware      |                                                                                                    |
| :NAME?         | Query the device firmware name.<br>Example: :READ:FIRMWARE:NAME? → H201C0                          |
| :RELease?      | Query the device firmware version.<br>Example: :READ:FIRMWARE:RELEASE? → 2.35                      |

- 1) only for HPS  $\geq$  1.5 kW and HPS compact (350 W)
- 2) only for HPS  $\ge$  1.5 kW
- 3) all "USER" command only for HPS compact 350 W
- 4) only for HPS 300/800 W

Table 22: SCPI commands for HPS and FPS

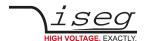

# 7.2. ARC Management configuration for HPS ≥ 1.5 kW

The following example shows how to configure the ARC management to a full ARC recovery of 200 ms. For more information about the ARC management, refer to the devices hardware manual.

The ARC management settings are permanently stored in the processors internal flash and are therefore restored after poweron. Therefore these commands only need to be sent once.

# 7.3. Controlling HFS devices

#### 7.3.1 Introduction

High voltage devices of the device class HFS combine a power HV device of series HPS  $\geq$  1.5 kW with one or two integrated filament supplies. The main device is internally divided into different channels. The channel assignment is described in Table 23: Channel assignment in HFS devices.

| Channel | Name                        | Function                                                                                      |
|---------|-----------------------------|-----------------------------------------------------------------------------------------------|
| 0       | HV0 (HV Generator)          | V <sub>set,HV</sub> , V <sub>meas,HV</sub> , I <sub>set,Total</sub> , I <sub>meas,Total</sub> |
| 1       | Reserved                    |                                                                                               |
| 2       | Reserved                    |                                                                                               |
| 3       | Reserved                    |                                                                                               |
| 4       | Reserved                    | High side current measurement                                                                 |
| 5       | Reserved                    | High side current measurement                                                                 |
| 6       | FIL0 (Filament 0, Heating)  | V <sub>set,F0</sub> , V <sub>meas,F0</sub> , I <sub>set,F0</sub> , I <sub>meas,F0</sub>       |
| 7       | EMI0 (Filament 0, Emission) | V <sub>set,E0</sub> , V <sub>meas,E0</sub> , I <sub>set,E0</sub> , I <sub>meas,E0</sub>       |
| 8       | FIL1 (Filament 1, Heating)  | V <sub>set,F1</sub> , V <sub>meas,F1</sub> , I <sub>set,F1</sub> , I <sub>meas,F1</sub>       |
| 9       | EMI1 (Filament 1, Emission) | V <sub>set,E1</sub> , V <sub>meas,E1</sub> , I <sub>set,E1</sub> , I <sub>meas,E1</sub>       |

Table 23: Channel assignment in HFS devices

To access the channels 6...9, the SCPI commands provide an extended syntax. They get a channel suffix containing the channel number appended, as shown below:

- Write commands: ":VOLT\_500" becomes ":VOLT\_500,(@0)" (Suffix appended with comma)
- Read commands: ":MEAS:VOLT?" becomes ":MEAS:VOLT?\_(@0)" (Suffix appended with space)

To access channel 7, the suffix would be (@7) instead.

All channel instructions described in section 7 can be applied to the different channels. Furthermore, commands for parametering the FPS devices exists. These are described in the next chapter.

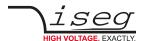

### 7.3.2 FPS Heating and Emission Regulation parameters

The following commands apply to both integrated FPS devices. It is currently not possible to configure them individually. Therefore, no channel suffix needs to be given here.

The instruction set for the heating channels (6 and 8) are extended with the instruction "CURRent:MINimum" and "CURRent:MAXimum". The "Filament Ok" signal outputs a high level, if the filament measures at least a current of 90 % of the minimum filament current "CURR:MIN". Furthermore, the Emission regulation will not exceed the programmed minimum and maximum filament currents.

```
:CONFigure:FILAment:CURRent:MINimum?
:CONFigure:FILAment:CURRent:MINimum <value>
:CONFigure:FILAment:CURRent:MAXimum?
:CONFigure:FILAment:CURRent:MAXimum <value>
```

Example to set the minimum current to 8 Ampere:

```
:CONF:FILA:CURR:MIN 8
```

The PID parameter of the Emission controller can be parameterized. The value is given without unit.

```
:CONFigure:FILAment:EMIssion:Proportional?
:CONFigure:FILAment:EMIssion:Proportional <value>
:CONFigure:FILAment:EMIssion:Integral?
:CONFigure:FILAment:EMIssion:Integral <value>
:CONFigure:FILAment:EMIssion:Differential?
:CONFigure:FILAment:EMIssion:Differential <value>
```

Example to set the P parameter to 1.234:

```
:CONF:FILA:EMI:P 1.234
```

The default values for the parameters of the emission control unit are:

```
P = 2.0, I = 0.1, D = 2.0
```

#### 7.3.3 Direct Heating and Emission Regulation

For direct heating control, V<sub>set</sub> and I<sub>set</sub> values for channel 6 resp. 8 have to be given and then the channel has to be turned on. It is possible to give an I<sub>set</sub> value smaller than the minimum filament current, but not higher than filament maximum current.

For emission control, additionally to the steps before, the I<sub>set</sub> for channel 7 resp. 9 has to be set to the expected emission current. Afterwards, the emission channel has to be turned on. It will now take control over the heating channel and change the I<sub>set.F</sub> to control the emission current. The regulation will operate in the programmed minimum and maximum filament currents, but not exceed them. Therefore, these limits have to be choosen carefully. The minimum value must be small enough that barely emission occurrs, the maximum value however must be small enough that no damage can happen.

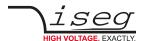

# 8 Output formats for voltage and current

### INFORMATION

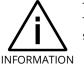

The number of displayed output digits is shown in the following table.

The actual measurement resolution depends on the device hardware (standard/high precision), the ADC sample rate and the digital filter setting.

| $V_{nominal}$ |           |          | Output format for voltage values |
|---------------|-----------|----------|----------------------------------|
| 1 V ≤         | $V_{nom}$ | < 10V    | 1.23456V                         |
| 10 V ≤        | $V_{nom}$ | < 100 V  | 12.3456V                         |
| 100 V ≤       | $V_{nom}$ | < 1 kV   | 123.456V                         |
| 1 kV ≤        | $V_{nom}$ | < 10 kV  | 1.23456E3V                       |
| 10 kV ≤       | $V_{nom}$ | < 100 kV | 12.3456E3V                       |

Table 24: Output formats for voltage values

| Inominal |                  |          | Output format for current values |
|----------|------------------|----------|----------------------------------|
| 10 µA ≤  | I <sub>nom</sub> | < 100 µA | 12.3456E-6A                      |
| 100 µA ≤ | I <sub>nom</sub> | < 1 mA   | 123.456E-6A                      |
| 1 mA ≤   | I <sub>nom</sub> | < 10 mA  | 1.23456E-3A                      |
| 10 mA ≤  | I <sub>nom</sub> | < 100 mA | 12.3456E-3A                      |
| 100 mA ≤ | I <sub>nom</sub> | < 1 A    | 123.456E-3A                      |
| 1 A ≤    | I <sub>nom</sub> | < 10 A   | 1.23456EA                        |
| 10 A ≤   | I <sub>nom</sub> | < 100 A  | 12.3456EA                        |

Table 25: Output formats for current values

For high precision NHR and SHR (N04C2 or N06C2), there are some differences:

- The voltage format has one digit more precision
- The current format is the same, but a second current measurement range with the corresponding exponent exists. Depending on the range, the exponent is E-3 or E-6.

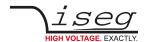

# 8.1. Examples

### 8.1.1 Simple examples

Set channel 2 on with ramp :VOLT\_ON, (@2)

Query channel 2 status word.

The answer 152 indicates the following bits set: Is Constant Voltage, Is On and Is Ramping

Set channel 2 off with ramp :VOLT\_OFF, (@2)

#### 8.1.2 Advanced examples

Set voltage ramp speed for all channels to 20 percent of :CONF:RAMP:VOLT\_20%/s

V<sub>nom</sub> per second:

Query measured voltage and current from channel 1: :MEAS:VOLT?\_(@1);CURR?\_(@1)

2.00002V;1.99973E-3A

:READ:CHAN:STAT?\_(@2)

Set voltage set value to 1000 Volt :VOLT\_1000V,(@0,2-4)

for channel 0, and 2 to 4:

Query voltage set value of channel 0, and 2 to 4: : READ: VOLT?..(@0, 2-4)

1.00000E3V,1.00000E3V,1.00000E3V,1.00000E3V

Set HV on for channel 0, and 2 to 4:  $: VOLT\_ON, (@0, 2-4)$ 

#### 8.1.3 Commands for NHR and SHR

Query the available output modes: :CONF:OUTP:MODE:LIST?\_(@0)

1,2,3

Query the available output polarities: :CONF:OUTP:POL:LIST?\_(@0)

p,n

Query the voltage and current values corresponding to :READ: VOLT: MODE: LIST? (@0)

the output modes above: 2.0E3V, 4.0E3V, 6.0E3V

:READ:CURR:MODE:LIST?\_(@0)

4.0E-3A,3.0E-3A,2.0E-3A

Query the currently configured output mode and polarity : CONF : OUTP : MODE = MODE = MODE

for channel 0:

:CONF:OUTP:MODE?\_(@0); POL?\_(@0)

2,n

Query the voltage and current values for the currently

configured output mode:

:READ:VOLT:MODE?\_(@0);:READ:CURR:MODE?\_(@0)

-4.0E3V,3.0E-3A

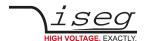

# 9 Description of control, status, event, and mask registers

# 9.1. Status and control register decoding

Status and control register requests are answered as an unsigned integer number. In this number, distinct bits are set or cleared. For example, the request :READ:CHAN:STAT? (@2) could return 152, which is the sum of 128 (Bit07), 16 (Bit04), and 8 (Bit03). These bits can now be decoded from the Channel Status table. This gives the status: Is Constant Voltage, Is On and Is Ramping.

#### 9.2. Channel Status

Access: read-only

Data-Type: **UI4** 

Command: :READ:CHANnel:STATus?

| Bit31                                    | Bit30                     | Bit29                     | Bit28                   | Bit27                              | Bit26                   | Bit25                     | Bit24                   |
|------------------------------------------|---------------------------|---------------------------|-------------------------|------------------------------------|-------------------------|---------------------------|-------------------------|
| Reserved                                 | Reserved                  | Reserved                  | Reserved                | Is Flashover<br>Number<br>Exceeded | Is Flashover            | Reserved                  | Reserved                |
| Bit23                                    | Bit22 <sup>(1</sup>       | Bit21 <sup>(1</sup>       | Bit20 <sup>(1</sup>     | Bit19 <sup>(1</sup>                | Bit18 <sup>(1</sup>     | Bit17 <sup>(1</sup>       | Bit16 (1                |
| Reserved                                 | Is Voltage<br>Bound Lower | Is Voltage<br>Bound Upper | Is Voltage<br>Ramp Down | Is Voltage<br>Ramp Up              | ls Current<br>Ramp Down | ls Current<br>Ramp Up     | ls Current<br>Ramp      |
| Bit15                                    | Bit14                     | Bit13                     | Bit12                   | Bit11                              | Bit10                   | Bit09                     | Bit08                   |
| Is Voltage<br>Limit                      | Is Current<br>Limit       | Is Current Trip           | ls External<br>Inhibit  | Is Voltage<br>Bounds               | Is Current<br>Bounds    | Is Arc Number<br>Exceeded | Is Low Current<br>Range |
| Bit07                                    | Bit06                     | Bit05                     | Bit04                   | Bit03                              | Bit02                   | Bit01                     | Bit00                   |
| Is Constant<br>Voltage                   | ls Constant<br>Current    | Is Emergency<br>Off       | Is Voltage<br>Ramp      | Is On                              | Is Input Error          | Is Arc                    | Is Positive             |
| Notes:<br><sup>1)</sup> NHR and SHR only |                           |                           |                         |                                    |                         |                           |                         |

Table 26: Channel Status Register

The Channel Status register describes the actual status. Depending on the current status of the channel the bits will be set or reset.

The individual bits are described in detail on the following page.

Example: The Channel Status 153 read from the device is decoded as follows:

153 = 0x0099 = 0000 0000 1001 1001 (bin) = Is Constant Voltage + Is Voltage Ramp + Is On + Is Positive

9 Description of control, status, event, and mask registers

| Status Bit                      | Description when bit is set to 1                                                                                                    |
|---------------------------------|----------------------------------------------------------------------------------------------------|
| Is Flashover Number<br>Exceeded | The high voltage has been shut down because the number of allowed flashover (permanent ARCs) has been exceeded                                                                                                    |
| Is Flashover                    | A flashover (permanent arc) has occurred recently                                                                                                    |
| Is Voltage Bound Lower          | The measured voltage is lower than the programmed lower bound                                                                                                    |
| Is Voltage Bound Upper          | The measured voltage is higher than the programmed upper bound                                                                                                    |
| Is Voltage Ramp Down            | Voltage is ramping down to a lower absolute value                                                                                                    |
| Is Voltage Ramp Up              | Voltage is ramping up to a higher absolute value                                                                                                    |
| Is Current Ramp Down            | Current is ramping down                                                                                                    |
| Is Current Ramp Up              | Current is ramping up                                                                                                    |
| Is Current Ramp                 | A current ramp is running                                                                                                    |
| Is Voltage Limit                | The measure voltage exceeds the voltage limit $V_{\text{lim}}$                                                                                                    |
| Is Current Limit                | The measured current exceeds the current limit $I_{\text{lim}}$                                                                                                    |
| Is Current Trip                 | Either voltage limit or current limit has been exceeded in Kill Enable or current measure exceeded current set in Kill Enable or Delayed Trip                                                                                                    |
| Is External Inhibit             | An External Inhibit is active and prevents turning on the channel                                                                                                    |
| Is Voltage Bounds               | The measured voltage is out of the programmed bounds V <sub>bounds</sub>                                                                                                    |
| Is Current Bounds               | The measured current is out of the programmed bounds I <sub>bounds</sub>                                                                                                    |
| Is Arc Number Exceeded          | The high voltage has been shut down because the number of allowed electrical ARCs has been exceeded                                                                                                    |
| Is Low Current Range            | The current measurement value originates from the Low Current Current Range (for devices with two current ranges only)                                                                                                    |
| Is Constant Voltage             | Voltage control is active (evaluation is guaranteed when no ramp is running)                                                                                                    |
| Is Constant Current             | Current control is active (evaluation is guaranteed when no ramp is running)                                                                                                    |
| Is Emergency Off                | The channel is in state emergency off                                                                                                    |
| Is Voltage Ramp                 | A voltage ramp is running                                                                                                    |
| Is On                           | The channel is turned on                                                                                                    |
| Is Input Error                  | The device rejected a channel set value because the parameter is out of range. E.g. sending a voltage set of 3100 V to a channel with voltage nominal of 3000 V will cause an input error. The input error is reset when the next set command finished successfully. |
| Is Arc                          | An electrical arc has occurred recently                                                                                                    |
| Is Positive                     | The channel has positive output polarity (0 is negative polarity)                                                                                                    |

Table 27: Channel Status Register bit description

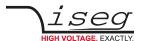

# 9.3. Channel Event Status

Access: read-write

Data-Type: **UI4** 

Command: :READ:CHANnel:Event:STATus?

:EVent\_CLEAR

| Bit31                        | Bit30                        | Bit29                        | Bit28                        | Bit27                                    | Bit26                      | Bit25                           | Bit24                        |
|------------------------------|------------------------------|------------------------------|------------------------------|------------------------------------------|----------------------------|---------------------------------|------------------------------|
| Reserved                     | Reserved                     | Reserved                     | Reserved                     | Event<br>Flashover<br>Number<br>Exceeded | Event<br>Flashover         | Reserved                        | Reserved                     |
| Bit23                        | Bit22 <sup>(1</sup>          | Bit21 <sup>(1</sup>          | Bit20 <sup>(1</sup>          | Bit19 <sup>(1</sup>                      | Bit18 <sup>(1</sup>        | Bit17 <sup>(1</sup>             | Bit16 <sup>(1</sup>          |
| Reserved                     | Event Voltage<br>Bound Lower | Event Voltage<br>Bound Upper | Event Voltage<br>Ramp Down   | Event Voltage<br>Ramp Up                 | Event Current<br>Ramp Down | Event Current<br>Ramp Up        | Event End of<br>Current Ramp |
| Bit15                        | Bit14                        | Bit13                        | Bit12                        | Bit11                                    | Bit10                      | Bit09                           | Bit08                        |
| Event Voltage<br>Limit       | Event Current<br>Limit       | Event Current<br>Trip        | Event External<br>Inhibit    | Event Voltage<br>Bounds                  | Event Current<br>Bounds    | Event Arc<br>Number<br>Exceeded | Reserved                     |
| Bit07                        | Bit06                        | Bit05                        | Bit04                        | Bit03                                    | Bit02                      | Bit01                           | Bit00                        |
| Event<br>Constant<br>Voltage | Event<br>Constant<br>Current | Event<br>Emergency<br>Off    | Event End Of<br>Voltage Ramp | Event On To<br>Off                       | Event Input<br>Error       | Event Arc                       | Reserved                     |
| Notes:  1) NHR and SHR o     | nly                          |                              | ,                            |                                          |                            | ,                               |                              |

Table 28: Channel Event Status Register

The Channel Event Status contains the captured status. An event bit is set whenever the corresponding Channel Status bit is 1 or is changing to 1.

Different to the status bit an event bit isn't automatically reset. A reset has to be done by the user by writing an 1 to this event bit. All channel events can be cleared by the <a href="mailto:EV\_CLEAR.(@Channel">:EV\_CLEAR.(@Channel</a>) command. With the command \*CLS all module and channel event registers are cleared at once.

Some event bits also perform a blocking function, which means if this Bit and it's corresponding event mask bit is set, then:

- The voltage set value can not be increased while the high voltage is on
- After the high voltage is turned off, it cannot be turned on again

After either the event bit or the corresponding mask is cleared, the blocking is disabled again.

The individual bits are described in detail on the following page.

Example: The Channel Event Status 144 read from the device is decoded as follows:

144 = 0x0090 = 0000 0000 1001 0000 (bin) = Event Constant Voltage + Event End Of Voltage Ramp

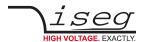

# 9 Description of control, status, event, and mask registers

| Event Bit                          | Blocking | Description when Bit is set to 1                                                                                                    |
|------------------------------------|----------|----------------------------------------------------------------------------------------------------|
| Event Flashover Number<br>Exceeded | Yes      | The high voltage has been shut down because the number of allowed flashover (permanent ARCs) has been exceeded                                                                             |
| Event Flashover                    | -        | A flashover (permanent arc) has occurred                                                                                                    |
| Event Voltage Bound Lower          | -        | The measured voltage has been or is lower than the programmed lower bound                                                                                                    |
| Event Voltage Bound Upper          | -        | The measured voltage has been or is higher than the programmed upper bound                                                                                                    |
| Event Voltage Ramp Down            | _        | A voltage ramp down to a lower absolute value has been started                                                                                                    |
| Event Voltage Ramp Up              | _        | A voltage ramp up to a higher absolute value has been started                                                                                                    |
| Event Current Ramp Down            | -        | A current ramp down has been started                                                                                                    |
| Event Current Ramp Up              | -        | A current ramp up has been started                                                                                                    |
| Event End of Current Ramp          | _        | A running current ramp has reached its destination                                                                                                    |
| Event Voltage Limit                | Yes      | Voltage limit V <sub>lim</sub> has been or is exceeded                                                                                                    |
| Event Current Limit                | Yes      | Current limit I <sub>lim</sub> has been or is exceeded                                                                                                    |
| Event Current Trip                 | Yes      | Trip is set when $V_{\text{lim}}$ or $I_{\text{lim}}$ or $I_{\text{set}}$ has been exceeded in Kill Enable or $I_{\text{set}}$ has been exceeded in Delayed Trip                           |
| Event External Inhibit             | Yes      | External Inhibit has been or is active                                                                                                    |
| Event Voltage Bounds               | -        | Measured voltage has been or is out of bounds                                                                                                    |
| Event Current Bounds               | _        | Measured current has been or is out of bounds                                                                                                    |
| Event Arc Number Exceeded          | Yes      | The channel has been shut down because the number of allowed electrical ARCs has been exceeded.                                                                                            |
| Event Constant Voltage             | -        | Constant Voltage has been or is active                                                                                                    |
| Event Constant Current             | -        | Constant Current has been or is active                                                                                                    |
| Event Emergency Off                | Yes      | Channel was shut down with emergency off                                                                                                    |
| Event End Of Voltage Ramp          | -        | A running voltage ramp has reached its destination                                                                                                    |
| Event On To Off                    | -        | The channel was switched off due to a blocking event (Voltage/Current Limit, Current Trip, External Inhibit or Emergency Off)                                                              |
| Event Arc                          | -        | An electrical ARC has occurred                                                                                                    |
| Event Input Error                  | -        | The device rejected a channel set value because the parameter is out of range. E.g. sending a voltage set of 3100 V to a channel with voltage nominal of 3000 V will cause an input error. |

Table 29: Channel Event Status Register bit description

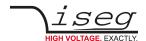

### 9.4. Channel Event Mask

Access: read-write

Data-Type: **UI4** 

Command: :CONF:Event:MASK?

:READ:CHANnel:Event:MASK? :CONF:Event:MASK\_<Mask>

| Bit31                             | Bit30                                | Bit29                                | Bit28                              | Bit27                           | Bit26                              | Bit25                            | Bit24                                |
|-----------------------------------|--------------------------------------|--------------------------------------|------------------------------------|---------------------------------|------------------------------------|----------------------------------|--------------------------------------|
| Reserved                          | Reserved                             | Reserved                             | Reserved                           | Reserved                        | Reserved                           | Reserved                         | Reserved                             |
| Bit23                             | Bit22 <sup>(1</sup>                  | Bit21 <sup>(1</sup>                  | Bit20 <sup>(1</sup>                | Bit19 <sup>(1</sup>             | Bit18 <sup>(1</sup>                | Bit17 <sup>(1</sup>              | Bit16 <sup>(1</sup>                  |
| Reserved                          | Mask Event<br>Voltage Bound<br>Lower | Mask Event<br>Voltage Bound<br>Upper | Mask Event<br>Voltage Ramp<br>Down | Mask Event<br>VoltageRamp<br>Up | Mask Event<br>Current Ramp<br>Down | Mask Event<br>Current Ramp<br>Up | Mask Event<br>End of Current<br>Ramp |
| Bit15                             | Bit14                                | Bit13                                | Bit12                              | Bit11                           | Bit10                              | Bit09                            | Bit08                                |
| Mask Event<br>Voltage Limit       | Mask Event<br>Current Limit          | Mask Event<br>Trip                   | Mask Event<br>External<br>Inhibit  | Mask Event<br>Voltage<br>Bounds | Mask Event<br>Current<br>Bounds    | Mask Event<br>Arc Error          | Reserved                             |
| Bit07                             | Bit06                                | Bit05                                | Bit04                              | Bit03                           | Bit02                              | Bit01                            | Bit00                                |
| Mask Event<br>Constant<br>Voltage | Mask Event<br>Constant<br>Current    | Mask Event<br>Emergency<br>Off       | Mask Event<br>End Of Ramp          | Mask Event<br>On To Off         | Mask Event<br>Input Error          | Mask Event<br>Arc                | Reserved                             |
| Notes:  1) SHR only               |                                      |                                      |                                    |                                 |                                    |                                  |                                      |

Table 30: Channel Event Mask Register

The event mask provides a mean to propagate a specific channel event to the global Module Event Channel Status register (9.10). They also block turning on or increasing the high voltage for some event bits. See section 9.3: Channel Event Status for more information.

The individual bits are described in detail on the following page.

Example: The Channel Event Mask 144 read from the device is decoded as follows:

144 = 0x0090 = 0000 0000 1001 0000 (bin) = Mask Event Constant Voltage + Mask Event End Of Voltage Ramp

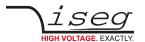

# 9 Description of control, status, event, and mask registers

| Mask Bit                        | Description when Bit is set to 1    |
|---------------------------------|-------------------------------------|
| Mask Event Voltage Bounds Lower | Mask the Event Voltage Bounds Lower |
| Mask Event Voltage Bounds Upper | Mask the Event Voltage Bounds Upper |
| Mask Event Voltage Ramp Down    | Mask the Event Voltage Ramp Down    |
| Mask Event Voltage Ramp Up      | Mask the Event Voltage Ramp Up      |
| Mask Event Current Limit Down   | Mask the Event Current Ramp Down    |
| Mask Event Current Ramp Up      | Mask the Event Current Ramp Up      |
| Mask Event End of Current Ramp  | Mask the Event End Of Current Ramp  |
| Mask Event Voltage Limit        | Mask the Event Voltage Limit        |
| Mask Event Current Limit        | Mask the Event Current Limit        |
| Mask Event Trip                 | Mask the Event Trip                 |
| Mask Event External Inhibit     | Mask the Event External Inhibit     |
| Mask Event Voltage Bounds       | Mask the Event Voltage Bounds       |
| Mask Event Current Bounds       | Mask the Event Current Bounds       |
| Mask Event Arc Error            | Mask the Event Arc Error            |
| Mask Event Constant Voltage     | Mask the Event Constant Voltage     |
| Mask Event Constant Current     | Mask the Event Constant Current     |
| Mask Event Emergency Off        | Mask the Event Emergency Off        |
| Mask Event End Of Ramp          | Mask the Event End Of Voltage Ramp  |
| Mask Event On To Off            | Mask the Event On To Off            |
| Mask Event Arc                  | Mask the Event Arc                  |
| Mask Event Input Error          | Mask the Event Input Error          |

Table 31: Channel Event Mask Register bit description

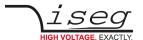

# 9.5. Channel Control

Access: read-write

Data-Type: **UI4** 

Command: :READ:CHANnel:CONTrol?

:VOLTage\_{ ON | OFF | EMCY OFF | EMCY CLR }

| Bit31                 | Bit30    | Bit29    | Bit28    | Bit27             | Bit26    | Bit25    | Bit24             |
|-----------------------|----------|----------|----------|-------------------|----------|----------|-------------------|
| Reserved              | Reserved | Reserved | Reserved | Reserved          | Reserved | Reserved | Reserved          |
| Bit23                 | Bit22    | Bit21    | Bit20    | Bit19             | Bit18    | Bit17    | Bit16             |
| Reserved              | Reserved | Reserved | Reserved | Reserved          | Reserved | Reserved | Reserved          |
|                       |          |          |          |                   |          |          |                   |
| Bit15                 | Bit14    | Bit13    | Bit12    | Bit11             | Bit10    | Bit09    | Bit08             |
| <b>Bit15</b> Reserved | Reserved | Reserved | Reserved | Bit11<br>Reserved | Reserved | Reserved | Bit08<br>Reserved |
|                       |          |          |          |                   |          |          |                   |

Table 32: Channel Control Register

The Channel Control register contains the control information of the channel.

There is no direct write access to this register by SCPI, instead the commands :VOLT\_ON/OFF and :VOLT:EMCY\_OFF/CLR are used to control the channel.

The individual bits are described in detail in the following table.

Example: The Channel Control 8 read from the device is decoded as follows:

8 = 0x0008 = 0000 0000 0000 1000 (bin) = Set On

| Control Bit       | Description                                                               |
|-------------------|---------------------------------------------------------------------------|
| Set On            | 1 if the channel is set on by :VOLT_ON or 0 if the channel is off.        |
| Set Emergency Off | 1 if the channel is set to emergency off by :VOLT:EMCY_OFF or 0 otherwise |

Table 33: Channel Control Register bit description

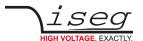

# 9.6. Module Status

Access: read-only

Data-Type: **UI4** 

Command: :READ:MODule:STATus?

| Bit31               | Bit30                    | Bit29                               | Bit28             | Bit27                 | Bit26                  | Bit25      | Bit24                 |
|---------------------|--------------------------|-------------------------------------|-------------------|-----------------------|------------------------|------------|-----------------------|
| Reserved            | Reserved                 | Reserved                            | Reserved          | Reserved              | Reserved               | Reserved   | Reserved              |
| Bit23               | Bit22                    | Bit21 <sup>(1</sup>                 | Bit20             | Bit19                 | Bit18                  | Bit17      | Bit16 <sup>(1</sup>   |
| Reserved            | Reserved                 | Is Voltage<br>Ramp Speed<br>Limited | Reserved          | Reserved              | Reserved               | Reserved   | Is Fast Ramp<br>Down  |
| Bit15               | Bit14                    | Bit13                               | Bit12             | Bit11                 | Bit10                  | Bit09      | Bit08                 |
| Is Kill Enable      | Is Tempe-<br>rature Good | Is Supply<br>Good                   | Is Module<br>Good | Is Event Active       | Is Safety Loop<br>Good | Is No Ramp | Is No Sum<br>Error    |
| Bit07               | Bit06                    | Bit05                               | Bit04             | Bit03                 | Bit02                  | Bit01      | Bit00                 |
| Reserved            | Is Input Error           | Reserved                            | Is Service        | Is High<br>Voltage On | Reserved               | Reserved   | ls Fine<br>Adjustment |
| Notes:  1) SHR only |                          |                                     |                   |                       |                        |            |                       |

Table 34: Module Status Register

The Module Status register describes the actual status. Depending on the current status of the module the bits will be set or reset.

The individual bits are described in detail on the following page.

Example: The Module Status 29440 read from the device is decoded as follows:

29440 = 0x7300 = 0111 0011 0000 0000 (bin)

= Is Temperature Good + Is Supply Good + Is Module Good + Is No Ramp + Is No Sum Error

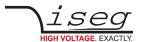

# 9 Description of control, status, event, and mask registers

| Status Bit                       | Description when Bit is 1                                                                                                    |
|----------------------------------|----------------------------------------------------------------------------------------------------|
| Is Voltage Ramp Speed<br>Limited | Voltage ramp speed limitation caused by Kill Enable or Delayed Trip is active                                                                                                    |
| Is Fast Ramp Down                | All channels ramp down fast to zero due to power fail                                                                                                    |
| Is Kill Enable                   | Module is in state Kill Enable                                                                                                    |
| Is Temperature Good              | Module temperature is in good conditions. All channels will be turned off with ramp if the temperature becomes bad.                                                                                                    |
| Is Supply Good                   | The external power supplies are all good (24 V $\pm 10$ % and 5 V $\pm 5$ %)                                                                                                    |
| Is Module Good                   | Module in good state good, that means the condition Is No Sum Error AND NOT (Event Temperature Not Good OR Event Supply Not Good OR Event Safety Loop Not Good) is satisfied                                                                                                    |
| Is Event Active                  | At least one Module Event Channel Status bit together with the corresponding Module Event<br>Channel Mask bit is set                                                                                                    |
| Is Safety Loop Good              | Safety Loop is closed. If the safety loop is opened, all channels are shut down without ramp.                                                                                                    |
| Is No Ramp                       | All channels are stable, no ramp is running.                                                                                                    |
| Is No Sum Error                  | All channels are in good condition, that means the condition<br>(Is Voltage Limit OR Is Current Limit OR Is Current Trip OR Is External Inhibit OR Is Voltage Bounds OR Is Current Bounds OR Is Arc Error) is zero for all channels                                                                                          |
| Is Input Error                   | The device rejected a module or channel set value because the parameter or channel is outside the allowed range.  E.g. sending a voltage ramp speed of 21 % will cause an input error in most devices because their ramp speed is limited to 20 %. The input error is reset when the next set command finished successfully. |
| Is Service                       | A hardware failure of the HV module has been detected. The HV will be switched off without a possibility to switch on again. Consult the manufacturer.                                                                                                    |
| Is Fine Adjustment               | Fine adjustment is enabled for all channels                                                                                                    |
| Is High Voltage On               | At least one channel is actively generating High Voltage or has a measured voltage greater 60 Volt.                                                                                                    |

Table 35: Module Status Register bit description

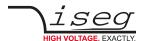

### 9.7. Module Event Status

Access: read-write

Data-Type: **UI4** 

Command: :READ:MODule:Event:STATus?

:CONFigure:EVent\_CLEAR

| Bit31    | Bit30                            | Bit29                    | Bit28         | Bit27    | Bit26                            | Bit25    | Bit24    |
|----------|----------------------------------|--------------------------|---------------|----------|----------------------------------|----------|----------|
| Reserved | Reserved                         | Reserved                 | Reserved      | Reserved | Reserved                         | Reserved | Reserved |
| Bit23    | Bit22                            | Bit21                    | Bit20         | Bit19    | Bit18                            | Bit17    | Bit16    |
| Reserved | Reserved                         | Reserved                 | Reserved      | Reserved | Reserved                         | Reserved | Reserved |
| Bit15    | Bit14                            | Bit13                    | Bit12         | Bit11    | Bit10                            | Bit09    | Bit08    |
| Reserved | Event<br>Temperature<br>Not Good | Event Supply<br>Not Good | Reserved      | Reserved | Event Safety<br>Loop Not<br>Good | Reserved | Reserved |
| Bit07    | Bit06                            | Bit05                    | Bit04         | Bit03    | Bit02                            | Bit01    | Bit00    |
| Reserved | Event Input<br>Error             | Reserved                 | Event Service | Reserved | Reserved                         | Reserved | Reserved |

Table 36: Module Event Status Register

The Module Event Status contains the captured status. An event bit is set if the corresponding Module Status bit is 1 or is changing to 1.

Different to the status bit an event bit isn't automatically reset. A reset has to be done by the user by writing an 1 to this event bit. All channel events can be cleared by the :CONF:EV\_CLEAR command. With the command \*CLS all module and channel event registers are cleared at once.

Some event bits also perform a blocking function, which means if this Bit and it's corresponding event mask bit is set, then:

- The voltage set value can not be increased while the high voltage is on
- After the high voltage is turned off, it cannot be turned on again

After either the event bit or the corresponding mask is cleared, the blocking is disabled again.

The individual bits are described in detail in the following table.

Example: The Module Event Status 1024 read from the device is decoded as follows:

1024 = 0x0400 = 0000 0100 0000 0000 (bin) = Event Safety Loop Not Good

| Event Bit                  | Blocking | Description when Bit is set to 1                                                                                                    |
|----------------------------|----------|----------------------------------------------------------------------------------------------------|
| Event Temperature Not Good | Yes      | Temperature has been or is above it's upper limit                                                                                                    |
| Event Supply Not Good      | Yes      | At least one of the external supplies is out of it's good range                                                                                        |
| Event Safety Loop Not Good | Yes      | Safety loop has been or is open                                                                                                    |
| Event Input Error          | -        | An Input error in connection with a module access has occurred                                                                                         |
| Event Service              | Yes      | A hardware failure of the HV module has been detected. The HV will be switched off without a possibility to switch on again. Consult the manufacturer. |

Table 37: Module Event Status Register bit description

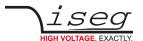

### 9.8. Module Event Mask

Access: read-write

Data-Type: **UI4** 

Command: :CONF:Event:MASK\_<Mask>

:CONF:Event:MASK?

:READ:MODule:EVent:MASK?

| Bit31    | Bit30                                 | Bit29                            | Bit28                 | Bit27    | Bit26                                 | Bit25    | Bit24    |
|----------|---------------------------------------|----------------------------------|-----------------------|----------|---------------------------------------|----------|----------|
| Reserved | Reserved                              | Reserved                         | Reserved              | Reserved | Reserved                              | Reserved | Reserved |
| Bit23    | Bit22                                 | Bit21                            | Bit20                 | Bit19    | Bit18                                 | Bit17    | Bit16    |
| Reserved | Reserved                              | Reserved                         | Reserved              | Reserved | Reserved                              | Reserved | Reserved |
| Bit15    | Bit14                                 | Bit13                            | Bit12                 | Bit11    | Bit10                                 | Bit09    | Bit08    |
| Reserved | Mask Event<br>Temperature<br>Not Good | Mask Event<br>Supply Not<br>Good | Reserved              | Reserved | Mask Event<br>Safety Loop<br>Not Good | Reserved | Reserved |
| Bit07    | Bit06                                 | Bit05                            | Bit04                 | Bit03    | Bit02                                 | Bit01    | Bit00    |
| Reserved | Mask Event<br>Input Error             | Reserved                         | Mask Event<br>Service | Reserved | Reserved                              | Reserved | Reserved |

Table 38: Module Event Mask Register

The event mask provides a mean to propagate a specific channel event to the global event register. They also block turning on or increasing the high voltage for some event bits. See section 9.7: Module Event Status for more information.

The individual bits are described in detail in the following table.

Example: The Module Event Mask 1024 read from the device is decoded as follows:

1024 = 0x0400 = 0000 0100 0000 0000 (bin) = Mask Event Safety Loop Not Good

| Mask Bit                        | Description                         |
|---------------------------------|-------------------------------------|
| Mask Event Temperature Not Good | Mask the Event Temperature Not Good |
| Mask Event Supply Not Good      | Mask the Event Supply Not Good      |
| Mask Event Safety Loop Not Good | Mask the Event Safety Loop Not Good |
| Mask Event Input Error          | Mask the Event Input Error          |
| Mask Event Service              | Mask the Event Service              |

Table 39: Module Event Mask Register bit description

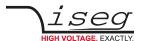

### 9.9. Module Control

Access: read-write

Data-Type: **UI4** 

Command: :READ:MODule:CONTrol?

:CONF:ADJust\_{0 | 1} :CONF:KILL\_{0 | 1}

\*CLS

| Bit31               | Bit30           | Bit29    | Bit28                  | Bit27          | Bit26    | Bit25    | Bit24                                  |
|---------------------|-----------------|----------|------------------------|----------------|----------|----------|----------------------------------------|
| Reserved            | Reserved        | Reserved | Reserved               | Reserved       | Reserved | Reserved | Reserved                               |
| Bit23               | Bit22           | Bit21    | Bit20                  | Bit19          | Bit18    | Bit17    | Bit16 <sup>(1</sup>                    |
| Reserved            | Reserved        | Reserved | Reserved               | Reserved       | Reserved | Reserved | Disable<br>Voltage Ramp<br>Speed Limit |
| Bit15               | Bit14           | Bit13    | Bit12                  | Bit11          | Bit10    | Bit09    | Bit08                                  |
| Reserved            | Set Kill Enable | Reserved | Set Fine<br>Adjustment | Set Big Endian | Reserved | Reserved | Reserved                               |
| Bit07               | Bit06           | Bit05    | Bit04                  | Bit03          | Bit02    | Bit01    | Bit00                                  |
| Reserved            | Do Clear        | Reserved | Reserved               | Reserved       | Reserved | Reserved | Reserved                               |
| Notes:  1) SHR Only | 1               | 1        | 1                      | 1              |          | 1        | -                                      |

Table 40: Module Control Register

The Module Control register contains the control information of the module.

There is no direct write access to this register by SCPI. Instead the commands :CONF:ADJust, :CONF:KILL and \*CLS can be used.

The individual bits are described in detail in the following table.

4096 = 0x1000 = 0001 0000 0000 0000 (bin) = Set Fine Adjustment

| Bit                                 | Description when Bit is set to 1                                                                                                    |
|-------------------------------------|----------------------------------------------------------------------------------------------------|
| Disable Voltage Ramp Speed<br>Limit | If set to one disables ramp speed limitation caused by Kill Enable or Delayed Trip                                                               |
| Set Kill Enable                     | Kill Enable is turned on                                                                                                    |
| Set Fine Adjustment                 | Fine adjustment is turned on                                                                                                    |
| Set Big Endian                      | Order of bytes in word: 0 = Little Endian (INTEL); 1 = Big Endian (MOTOROLA) This bit is always set to 1, i.e. all data is in Big Endian format. |
| Do Clear                            | Clear all event status registers of the module and the channels. This bit always reads as 0, the clear all events the command *CLS can be used.  |

Table 41: Module Control Register bit description

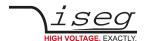

### 9.10. Module Event Channel Status

Access: read-write

Data-Type: **UI4** 

Command: :READ:MODule:EVent:CHANSTATus?

| Bit31 | Bit30 | Bit29 | Bit28 | Bit27 | Bit26 | Bit25 | Bit24 |
|-------|-------|-------|-------|-------|-------|-------|-------|
| CH31  | CH30  | CH29  | CH28  | CH27  | CH26  | CH25  | CH24  |
| Bit23 | Bit22 | Bit21 | Bit20 | Bit19 | Bit18 | Bit17 | Bit16 |
| CH23  | CH22  | CH21  | CH20  | CH19  | CH18  | CH17  | CH16  |
| Bit15 | Bit14 | Bit13 | Bit12 | Bit11 | Bit10 | Bit09 | Bit08 |
| CH15  | CH14  | CH13  | CH12  | CH11  | CH10  | CH9   | CH8   |
| Bit07 | Bit06 | Bit05 | Bit04 | Bit03 | Bit02 | Bit01 | Bit00 |
| CH7   | СН6   | CH5   | CH4   | СНЗ   | CH2   | CH1   | СНО   |

Table 42: Module Event Channel Status Register

The n-th bit of the register is set, if an event is active in the n-th channel and the associated bit in the Channel Event Mask register (section 9.4) of the n-th channel is set too.

CHn = Channel Event Status[n] & Channel Event Mask[n] ( $0 \le n \le 31$ )

A bit is reset by writing a 1 to this bit.

### 9.11. Module Event Channel Mask

Access: read-write

Data-Type: **UI4** 

Command: :READ:MODule:EVent:CHANMASK?

| Bit31              | Bit30              | Bit29              | Bit28              | Bit27              | Bit26     | Bit25     | Bit24             |
|--------------------|--------------------|--------------------|--------------------|--------------------|-----------|-----------|-------------------|
| Mask CH31          | Mask CH30          | Mask CH29          | Mask CH28          | Mask CH27          | Mask CH26 | Mask CH25 | Mask CH24         |
| Bit23              | Bit22              | Bit21              | Bit20              | Bit19              | Bit18     | Bit17     | Bit16             |
| Mask CH23          | Mask CH22          | Mask CH21          | Mask CH20          | Mask CH19          | Mask CH18 | Mask CH17 | Mask CH16         |
|                    |                    |                    |                    |                    |           |           |                   |
| Bit15              | Bit14              | Bit13              | Bit12              | Bit11              | Bit10     | Bit09     | Bit08             |
| Bit15<br>Mask CH15 | Bit14<br>Mask CH14 | Bit13<br>Mask CH13 | Bit12<br>Mask CH12 | Bit11<br>Mask CH11 | Mask CH10 | Mask CH9  | Bit08<br>Mask CH8 |
|                    |                    |                    |                    |                    |           |           |                   |

Table 43: Module Event Channel Mask Register

This register decides whether a pending event in the Module Event Channel Status leads to the sum event flag of the module. If the n-th bit of the mask is set and the n-th channel has an active event in the Module Event Channel Status register, the bit Is Event Active in the Module Status register (section 9.6 Module Status) is set.

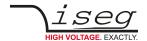

# 10 iseg Terminal

iseg Terminal is a Windows or Linux program to control iseg devices with RS-232, USB, GPIB (IEEE-488) or Ethernet interface using their ASCII command sets.

The latest version is available from the iseg website:

 $\underline{\text{https://iseg-hv.com/download/}} \rightarrow \text{Software} \rightarrow \text{ISEG Terminal} \rightarrow \text{Current} \rightarrow \text{"isegTerminal-x.x.x-Windows-x86.zip"}$ 

For serial communication, choose "1 RS-232/USB" in the Interface List and select the COM-Port you connected your iseg device to. With a click on Init, the serial port is opened and you can send commands to your device by clicking the Query button (or simple pushing the Enter key).

The answer is shown in the output window.

For detailed command set descriptions, please see the documentation for the specific device.

The following command is used for device identification query: "\*IDN?"

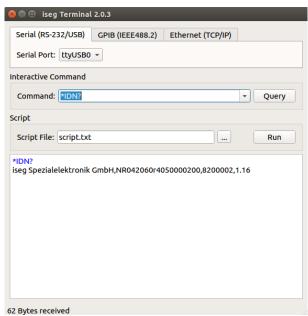

Figure 3: iseg Terminal

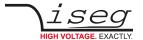

# 11 iseg SCPI Control

iseg SCPI Control is a Windows or Linux program to control iseg devices with SCPI command set by the USB or Ethernet interface. All important data points will be displayed via a table and an input of new set value can be made via short cuts. The corresponding short cuts are displayed with the text entries of the menu bar.

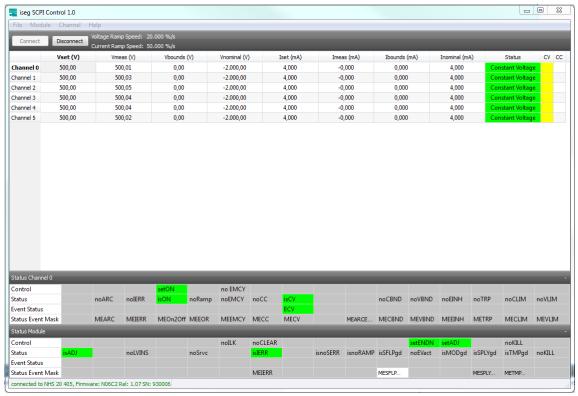

Figure 4: iseg SCPI Control

The control of iseg USB devices requires a driver installation (see 3.1.5Windows USB driver installation.)

The connection will be established by means of the button "Connect" and a continuous request of the data points is started.

 $\underline{\text{https://iseg-hv.com/download}} \rightarrow \text{SOFTWARE} \rightarrow \text{isegSCPIcontrol} \Rightarrow \text{current} \rightarrow \text{isegScpiControlSetup-win32-x.x.xx.x.exe}$ 

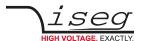

# 12 ASCII character table

| Hex  | Dec | Char        | Hex  | Dec | Char | Hex  | Dec | Char | Hex  | Dec | Char |
|------|-----|-------------|------|-----|------|------|-----|------|------|-----|------|
| 0x00 | 0   | <nul></nul> | 0x20 | 32  |      | 0x40 | 64  | @    | 0x60 | 96  | `    |
| 0x01 | 1   | <soh></soh> | 0x21 | 33  | !    | 0x41 | 65  | Α    | 0x61 | 97  | a    |
| 0x02 | 2   | <stx></stx> | 0x22 | 34  | II . | 0x42 | 66  | В    | 0x62 | 98  | b    |
| 0x03 | 3   | <etx></etx> | 0x23 | 35  | #    | 0x43 | 67  | С    | 0x63 | 99  | с    |
| 0x04 | 4   | <eot></eot> | 0x24 | 36  | \$   | 0x44 | 68  | D    | 0x64 | 100 | d    |
| 0x05 | 5   | <enq></enq> | 0x25 | 37  | %    | 0x45 | 69  | Е    | 0x65 | 101 | е    |
| 0x06 | 6   | <ack></ack> | 0x26 | 38  | &    | 0x46 | 70  | F    | 0x66 | 102 | f    |
| 0x07 | 7   | <bel></bel> | 0x27 | 39  | 1    | 0x47 | 71  | G    | 0x67 | 103 | g    |
| 0x08 | 8   | <bs></bs>   | 0x28 | 40  | (    | 0x48 | 72  | Н    | 0x68 | 104 | h    |
| 0x09 | 9   | <ht></ht>   | 0x29 | 41  | )    | 0x49 | 73  | 1    | 0x69 | 105 | i    |
| 0x0A | 10  | <lf></lf>   | 0x2A | 42  | *    | 0x4A | 74  | J    | 0x6A | 106 | j    |
| 0x0B | 11  | <vt></vt>   | 0x2B | 43  | +    | 0x4B | 75  | K    | 0x6B | 107 | k    |
| 0x0C | 12  | <ff></ff>   | 0x2C | 44  | ,    | 0x4C | 76  | L    | 0x6C | 108 | 1    |
| 0x0D | 13  | <cr></cr>   | 0x2D | 45  | -    | 0x4D | 77  | М    | 0x6D | 109 | m    |
| 0x0E | 14  | <so></so>   | 0x2E | 46  |      | 0x4E | 78  | N    | 0x6E | 110 | n    |
| 0x0F | 15  | <si></si>   | 0x2F | 47  | /    | 0x4F | 79  | 0    | 0x6F | 111 | 0    |
| 0x10 | 16  | <dle></dle> | 0x30 | 48  | 0    | 0x50 | 80  | Р    | 0x70 | 112 | р    |
| 0x11 | 17  | <dc1></dc1> | 0x31 | 49  | 1    | 0x51 | 81  | Q    | 0x71 | 113 | q    |
| 0x12 | 18  | <dc2></dc2> | 0x32 | 50  | 2    | 0x52 | 82  | R    | 0x72 | 114 | r    |
| 0x13 | 19  | <dc3></dc3> | 0x33 | 51  | 3    | 0x53 | 83  | S    | 0x73 | 115 | s    |
| 0x14 | 20  | <dc4></dc4> | 0x34 | 52  | 4    | 0x54 | 84  | T    | 0x74 | 116 | t    |
| 0x15 | 21  | <nak></nak> | 0x35 | 53  | 5    | 0x55 | 85  | U    | 0x75 | 117 | u    |
| 0x16 | 22  | <syn></syn> | 0x36 | 54  | 6    | 0x56 | 86  | ٧    | 0x76 | 118 | v    |
| 0x17 | 23  | <etb></etb> | 0x37 | 55  | 7    | 0x57 | 87  | W    | 0x77 | 119 | w    |
| 0x18 | 24  | <can></can> | 0x38 | 56  | 8    | 0x58 | 88  | Χ    | 0x78 | 120 | x    |
| 0x19 | 25  | <em></em>   | 0x39 | 57  | 9    | 0x59 | 89  | Υ    | 0x79 | 121 | у    |
| 0x1A | 26  | <sub></sub> | 0x3A | 58  | :    | 0x5A | 90  | Z    | 0x7A | 122 | z    |
| 0x1B | 27  | <esc></esc> | 0x3B | 59  | ;    | 0x5B | 91  | [    | 0x7B | 123 | {    |
| 0x1C | 28  | <fs></fs>   | 0x3C | 60  | <    | 0x5C | 92  | \    | 0x7C | 124 | 1    |
| 0x1D | 29  | <gs></gs>   | 0x3D | 61  | =    | 0x5D | 93  | ]    | 0x7D | 125 | }    |
| 0x1E | 30  | <rs></rs>   | 0x3E | 62  | >    | 0x5E | 94  | ٨    | 0x7E | 126 | ~    |
| 0x1F | 31  | <us></us>   | 0x3F | 63  | ?    | 0x5F | 95  |      | 0x7F | 127 | DEL  |

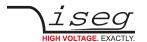

# 13 References

For more information please use the following download links:

#### This document

https://iseg-hv.com/download/?dir=SOFTWARE/isegSCPI/SCPI\_Common\_Programmers-Guide.pdf

#### **CAN EDCP Programmers-Guide**

https://iseg-hv.com/download/SOFTWARE/isegEDCP/CAN\_EDCP\_Programmers-Guide.pdf

#### iseg Hardware Abstraction Layer

http://download.iseg-hv.com/SYSTEMS/MMS/isegHardwareAbstractionLayer.pdf

#### isegScpiControl

https://iseg-hv.com/download/?dir=SOFTWARE/isegSCPlcontrol/current/

#### FTDI-USB-Serial-Driver

https://iseg-hv.com/download/?dir=SOFTWARE/Tools/

#### **CDC-ACM usb driver for SHR**

https://iseg-hv.com/download/?dir=SOFTWARE/Tools/

 $\underline{https://developer.ridgerun.com/wiki/index.php/How\_to\_use\_USB\_CDC\_ACM\_and\_MS\_composite\_Linux\_gadget\_driver$ 

### The Wireshark network analyzer

http://www.wireshark.org

#### CuteCom

http://cutecom.sourceforge.net

#### Microsoft Visual C++ 6.0

https://www.microsoft.com

#### iseg Micc Config

https://iseg-hv.com/download/?dir=SOFTWARE/isegMICCconfig/Win/

#### isegTerminal

https://iseg-hv.com/download/?dir=SOFTWARE/isegTERMINAL/current

#### iseg SCPI Control

https://iseg-hv.com/download/?dir=SOFTWARE/isegSCPIcontrol/current

#### iseg Control

https://iseg-hv.com/download/?dir=SOFTWARE/isegControl/current

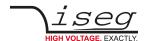

#### 13 References

#### **Option VCT**

The exact description can be found in the hardware manuals of the devices.

SHR https://iseg-hv.com/download/AC\_DC/SHR/iseg\_manual\_SHR\_en.pdf

EHS <a href="http://download.iseg-hv.com/SYSTEMS/MMS/EHS/iseg\_datasheet\_EHS\_en.pdf">http://download.iseg-hv.com/SYSTEMS/MMS/EHS/iseg\_datasheet\_EHS\_en.pdf</a>

NHR <a href="https://iseg-hv.com/download/SYSTEMS/NIM/NHR/iseg-manual\_NHR\_en.pdf">https://iseg-hv.com/download/SYSTEMS/NIM/NHR/iseg\_manual\_NHR\_en.pdf</a>

NHS <a href="https://iseg-hv.com/download/SYSTEM/NHS/iseg manual NHS en.pdf">https://iseg-hv.com/download/SYSTEM/NHS/iseg manual NHS en.pdf</a>

#### iseg Crates and Controller

https://iseg-hv.com/en/product/details/MMS Crates

ECH 242 <a href="http://download.iseg-hv.com/SYSTEMS/MMS/EHS/iseg\_manual\_ECH24x\_en.pdf">http://download.iseg-hv.com/SYSTEMS/MMS/EHS/iseg\_manual\_ECH24x\_en.pdf</a>

ECH 244 <u>http://download.iseg-hv.com/SYSTEMS/MMS/EHS/iseg\_manual\_ECH24x\_en.pdf</u>

ECH 5xA <a href="http://download.iseg-hv.com/SYSTEMS/MMS/ECH/iseg">http://download.iseg-hv.com/SYSTEMS/MMS/ECH/iseg</a> manual ECH5xA en.pdf

#### iCS mini

https://iseg-hv.com/download/ACCESSORIES/iCSmini2/iseg\_manual\_iCSmini2\_en.pdf

#### iseg controller (CC2x)

https://iseg-hv.com/files/media/iseg\_manual\_CC2x\_en.pdf

# 14 Manufacturer contact

#### iseg Spezialelektronik GmbH

Bautzner Landstr. 23

01454 Radeberg / OT Rossendorf

**GERMANY** 

FON: +49 351 26996-0 | FAX: +49 351 26996-21

 $\underline{www.iseg\text{-}hv.com} \mid \underline{info@iseg\text{-}hv.de} \mid \underline{sales@iseg\text{-}hv.de}$